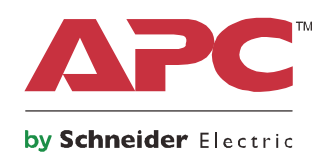

# **Manual de funcionamiento**

# **Smart-UPS™ On-Line SRT**

**Sistema de Alimentación Ininterrumpida**

**SRT2200XLI SRT2200RMXLI SRT2200RMXLI-NC SRT3000XLI SRT3000RMXLI SRT3000RMXLI-NC SRT3000XLT SRT3000RMXLT SRT3000RMXLT-NC SRT3000XLW-IEC SRT3000RMXLW-IEC**

**208/220/230/240 Vac Montaje en torre/bastidor 2U**

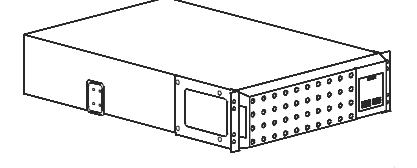

### **Mensajes importantes de seguridad**

Lea las instrucciones detenidamente para familiarizarse con el equipo antes de tratar de instalarlo, operarlo, repararlo o ejecutar alguna operación de mantenimiento de sistema. Los siguientes mensajes especiales pueden aparecer a lo largo de este manual o en el equipo para advertirle sobre posibles peligros o para atraer su atención sobre información que explica o simplifica algún procedimiento.

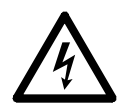

La incorporación de este símbolo en una etiqueta de Peligro o Advertencia de seguridad del producto indica que existe un peligro eléctrico que provocará lesiones personales si no se siguen las instrucciones.

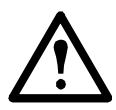

La incorporación de este símbolo en una etiqueta de seguridad de precaución o advertencia del producto indica que existe un peligro que podría causar lesiones y daños en el producto si no se siguen las instrucciones.

### **PELIGRO**

**ADVERTENCIA Indica una situación de posible peligro que, de no evitarse, puede provocar lesiones graves o la muerte.**

### **ADVERTENCIA**

**ADVERTENCIA Indica una situación de posible peligro que, de no evitarse, puede provocar lesiones graves o la muerte.**

### **PRECAUCIÓN**

**PRECAUCIÓN indica una situación de posible peligro que, de no evitarse, puede provocar lesiones leves o moderadas.**

### *AVISO*

**AVISO se utiliza para abordar prácticas que no se relacionan con la seguridad física.**

### **Directivas de manejo del producto**

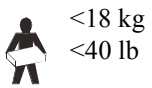

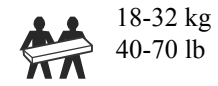

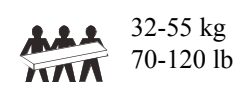

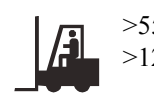

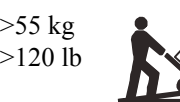

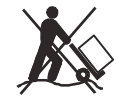

## **Información general y de seguridad**

- Respete todos los códigos de instalación eléctrica nacionales y locales.
- El cableado del sistema debe ser realizado por un electricista calificado.
- Los cambios y las modificaciones realizados en esta unidad y que no estén expresamente autorizados por APC pueden anular la garantía.
- Este SAI (o UPS) está diseñado únicamente para el uso en interiores.
- No utilice este SAI en una ubicación en la que reciba la luz directa del sol, ni en contacto con líquidos ni en un entorno con polvo o humedad excesivo.
- Asegúrese de que los orificios de ventilación del SAI no estén obstaculizados. Deje suficiente espacio para una ventilación adecuada.
- Para un SAI con un cable de alimentación instalado de fábrica, conecte el cable de alimentación del SAI directamente a una toma de pared. No utilice extensiones eléctricas ni protectores contra sobretensiones.
- La batería normalmente dura dos a cinco años. Los factores ambientales afectan la vida útil de las baterías. Las altas temperaturas ambiente, una escasa calidad de la alimentación de la red pública y las descargas frecuentes y de poca duración disminuyen la vida útil de la batería.
- Reemplace la batería de inmediato cuando el SAI indique que es necesario reemplazar la batería.
- El equipo es pesado. Practique siempre técnicas de levantamiento seguras adecuadas para el peso del equipo.
- Los módulos de batería son pesados. Extraiga estas baterías antes de instalar el SAI y los paquetes de baterías externos (XLBP) en un bastidor (rack).
- Instale siempre los paquetes de baterías externos (XLBP) en la parte inferior en las configuraciones de montaje en bastidor (rack). El SAI se debe instalar encima de los paquetes de baterías externos.
- Instale siempre los equipos periféricos por encima del SAI en las configuraciones de montaje en bastidor.
- Puede encontrar información de seguridad adicional en la guía de seguridad suministrada con esta unidad.

### **Medidas de seguridad al desenergizar**

- El SAI contiene baterías internas y puede presentar un peligro de descarga eléctrica aunque esté desconectado de la energía CA y CC.
- Los conectores de salida CA y CC se pueden energizar a través de un control remoto o automático en cualquier momento.
- Antes de instalar o realizar el mantenimiento del equipo, verifique que:
	- el disyuntor del circuito de entrada esté en posición **OFF (apagado)**.
	- las baterías internas del SAI se hayan extraído.
	- Los módulos de los paquetes de baterías externos (XLBP) estén desconectados.

### **Medidas de seguridad respecto de la electricidad**

- Para los modelos con una entrada con conexión fija, un electricista calificado deberá realizar la conexión al circuito del suministro eléctrico (red de alimentación principal).
- Sólo en modelos de 230 V: Para cumplir con la Directiva de compatibilidad electromagnética ("Electromagnetic Compatibility, EMC") para los productos comercializados en Europa, los cables de salida conectados al SAI no deben exceder los 10 metros de longitud.
- El conductor a tierra de protección para del SAI transporta la corriente de fuga de los dispositivos de carga (equipos de computación). Se debe instalar un conductor a tierra aislado, como parte del circuito secundario que alimenta al SAI. El conductor debe ser del mismo tamaño y tener el mismo material aislante que los conductores de alimentación de los circuitos secundarios con y sin toma a tierra. Generalmente, el conductor que se instale será verde, con o sin una banda amarilla.
- El conductor a tierra de entrada del SAI deberá fijarse de forma correcta a la tierra de protección del panel de servicio.
- Si la alimentación de entrada del SAI se suministra a través de un sistema derivado por separado, el conductor a tierra deberá fijarse de forma correcta al transformador de alimentación o el grupo motorgenerador.

### **Medidas de seguridad relativas a la batería**

- Sustituya las baterías por otras del mismo número y tipo que las baterías o los paquetes de baterías instalados originalmente en el equipo.
- Schneider Electric utiliza baterías de plomo ácido selladas que no requieren mantenimiento. Bajo condiciones de uso y manejo normales, no hay contacto con los componentes internos de la batería La sobrecarga, el sobrecalentamiento u otro mal uso de las baterías puede dar lugar a una descarga del electrolito de la batería. La exposición al electrolito es tóxica y perjudicial para la piel y los ojos.
- PRECAUCIÓN: Antes de instalar o reemplazar las baterías, quítese las alhajas, como relojes y anillos. La alta corriente de cortocircuito que circula a través de los materiales conductores puede ocasionar quemaduras graves.
- PRECAUCIÓN: No arroje las baterías al fuego. Las baterías pueden explotar.
- PRECAUCIÓN: No abra o mutile las baterías. El electrolito liberado es perjudicial para la piel y los ojos, y puede ser tóxico.

#### **Información general**

- El SAI reconocerá hasta 10 paquetes de baterías externos conectados al SAI. **Nota: Para cada paquete de batería externa (XLBP) añadido, se requerirá un mayor tiempo de recarga.**
- Los números de serie y modelo se encuentran en una pequeña etiqueta en el panel posterior. En algunos modelos, se coloca una etiqueta adicional en el chasis debajo del marco delantero.
- Recicle siempre las baterías usadas.
- Recicle los materiales del paquete o guárdelos para volver a usarlos.

### **Advertencia de frecuencia de radio clase A de la FCC**

Este equipo ha sido probado y se ha determinado que se encuentra dentro de los límites establecidos para dispositivos digitales Clase A, de acuerdo con la Parte 15 de las reglas de la Comisión Federal de Comunicaciones de los EE.UU. Estos límites han sido establecidos para proporcionar una protección razonable contra interferencias perjudiciales cuando el equipo funciona en entornos comerciales. Este equipo genera, usa y puede irradiar energía de radiofrecuencia y si no se instala y usa de acuerdo con el manual de instrucciones, puede causar interferencias perjudiciales en las comunicaciones de radio. El uso de este equipo en áreas residenciales puede causar interferencias perjudiciales, en cuyo caso se solicitará al usuario que las corrija a su propio cargo.

# **Descripción del producto**

El APC™ by Schneider Electric Smart-UPS™ On-Line SRT es un sistema de alimentación ininterrumpida (SAI) de alto rendimiento. El SAI ofrece protección para equipos electrónicos contra apagones totales y parciales del suministro de energía de la red eléctrica, caídas de tensión, sobretensiones y pequeñas y grandes fluctuaciones de la red. El SAI también suministra energía de respaldo para los equipos conectados mediante baterías hasta que se restablezca el suministro de energía de la red pública a niveles aceptables o las baterías se descargan totalmente.

Este manual del usuario está disponible en el CD de documentación incluido con el SAI, y en el sitio web de APC by Schneider Electric en www.apc.com.

## **Visión general del producto**

### **Especificaciones**

Para obtener más especificaciones, consulte el sitio Web de APC by Schneider Electric, **www.apc.com**.

### **Ambientales**

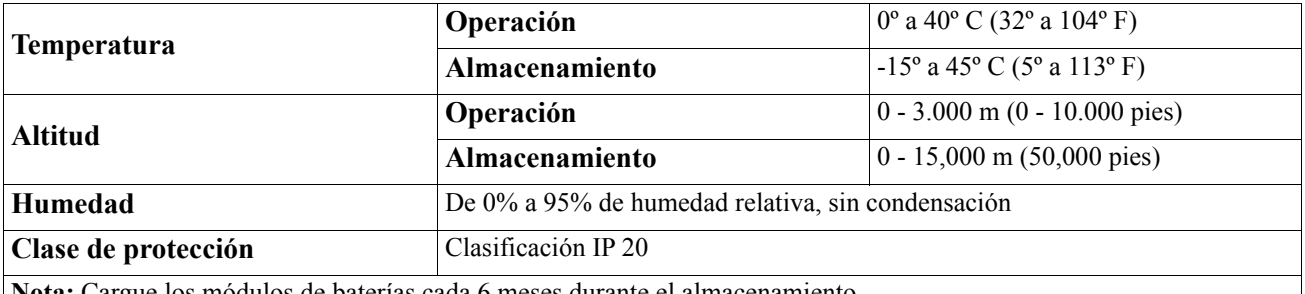

**Nota:** Cargue los módulos de baterías cada 6 meses durante el almacenamiento.

Los factores ambientales afectan la vida útil de las baterías. Las altas temperaturas, la humedad elevada, una baja calidad del suministro de energía eléctrica y las descargas frecuentes y de poca duración disminuyen la vida útil de la batería.

### **Características físicas**

### **Modelo SRT2200XLI/SRT2200RMXLI/SRT2200RMXLI-NC**

El SAI es pesado. Siga todas las directivas de elevación.

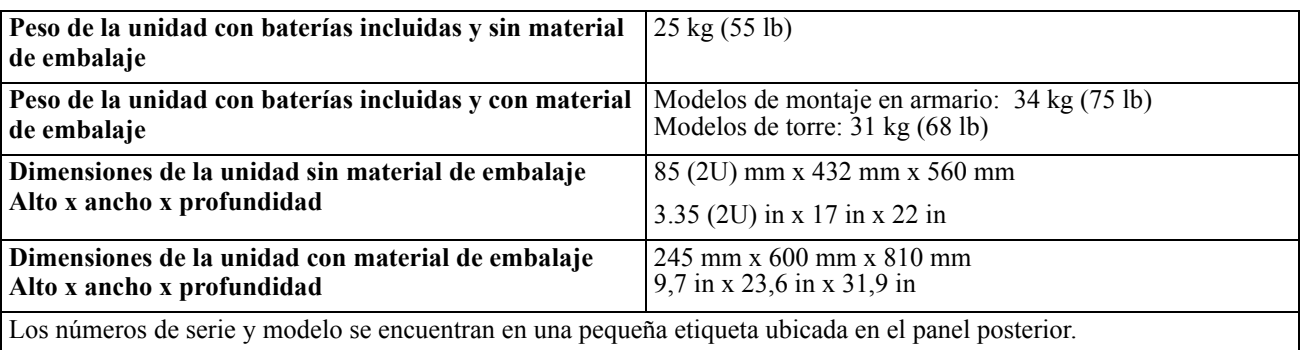

#### **Modelo SRT3000XLI/SRT3000RMXLI/SRT3000RMXLI-NC/SRT3000XLT/SRT3000RMXLT/ SRT3000RMXLT-NC/SRT3000XLW-IEC/SRT3000RMXLW-IEC**

El SAI es pesado. Siga todas las directivas de elevación.

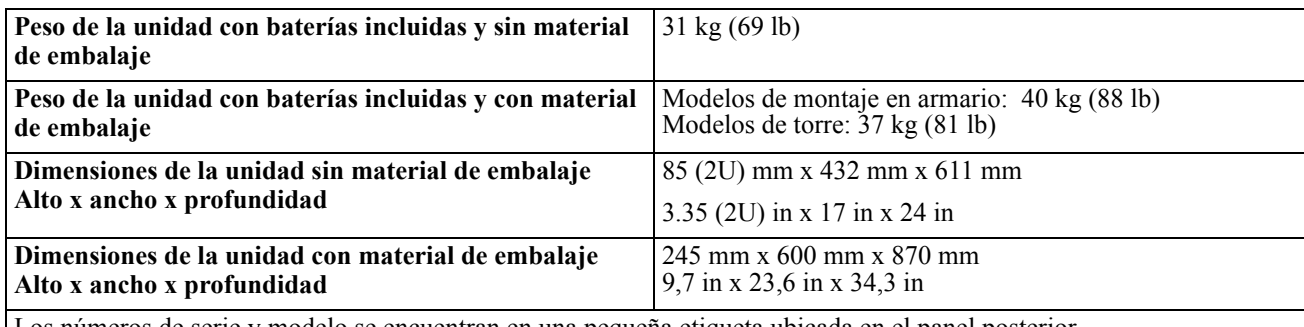

Los números de serie y modelo se encuentran en una pequeña etiqueta ubicada en el panel posterior.

#### **Batería**

### **PRECAUCIÓN**

**RIESGO DE GAS DE ÁCIDO SULFHÍDRICO Y HUMO EXCESIVO.**

- Reemplace la batería por lo menos una vez cada 5 años.
- Reemplace la batería de inmediato cuando el SAI indique que es necesario reemplazar la batería.
- Reemplace la batería al final de su vida útil.
- Sustituya las baterías por otras del mismo número y tipo que las baterías o los paquetes de baterías instalados originalmente en el equipo.
- Reemplace la batería inmediatamente cuando el UPS indique una condición de exceso de temperatura de la batería o exceso de temperatura en el interior del UPS o cuando haya evidencia de pérdida de electrolitos. Apague el UPS, desenchúfelo de la entrada de corriente alterna y desconecte las baterías. No opere el UPS hasta que se hayan cambiado las baterías.

#### **De no seguir estas instrucciones se podrían provocar lesiones a los usuarios o daños al equipo y lesiones leves o moderadas.**

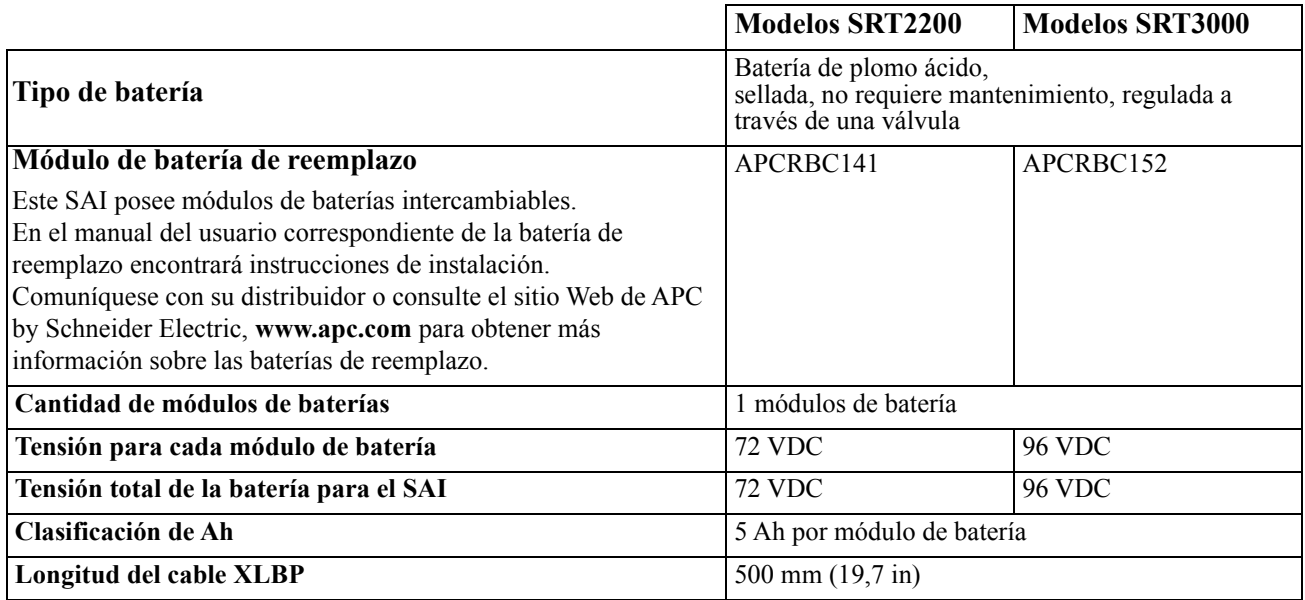

### **Especificaciones eléctricas**

**PRECAUCIÓN\*:** Para disminuir el riesgo de incendio, conecte el SAI únicamente a un circuito provisto de la protección máxima de sobrecargas de los circuitos ramales de acuerdo con el Código Eléctrico Nacional (National Electrical Code), ANSI/NFPA 70 y el Código Eléctrico Canadiense (Canadian Electrical Code), Parte I, C22.1.

### **PRECAUCIÓN**

### **RIESGO DE INCENDIO, RIESGO DE DAÑO AL EQUIPO O AL PERSONAL**

Los SAI SRT3000XLI, SRT3000RMXLI, SRT3000XLW-IEC o SRT3000RMXLW-IEC no se deben operar continuamente a plena potencia por debajo de un voltaje de entrada de 220 V cuando se alimenten utilizando el cable BS 1363 (UK) a C20.

**El incumplimiento de estas instrucciones puede producir lesiones graves o la muerte.**

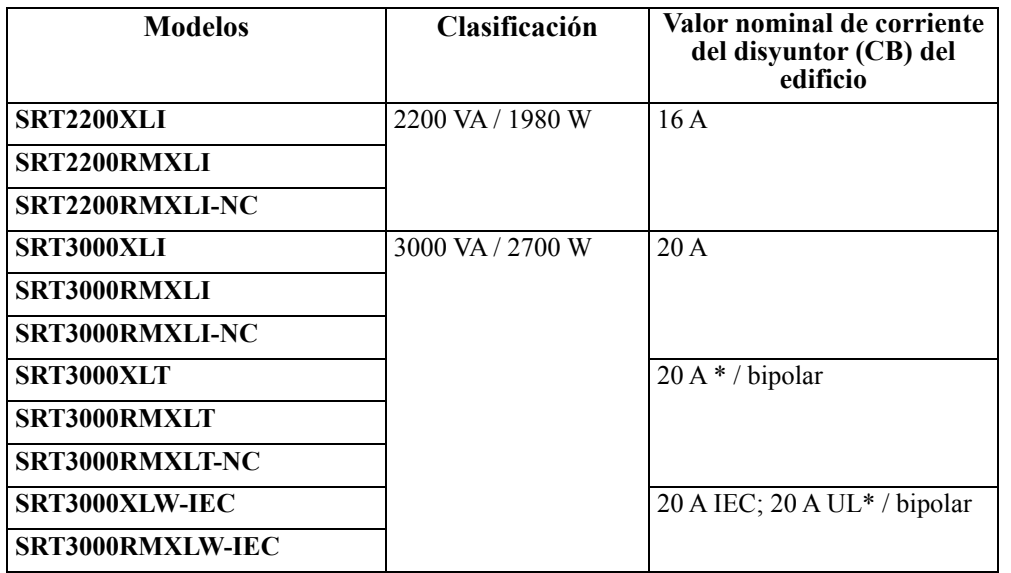

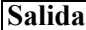

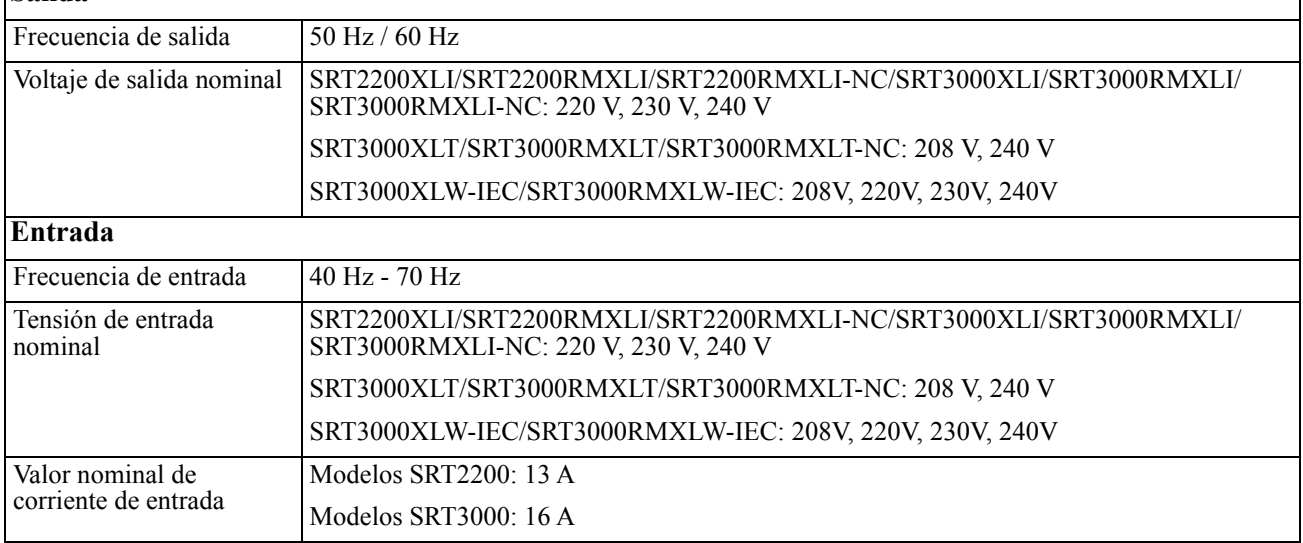

## **Características del panel frontal**

- Panel de interfaz de pantalla
- Conectores de la batería del SAI
- $\bullet$  Módulo de batería
- **O** Placa

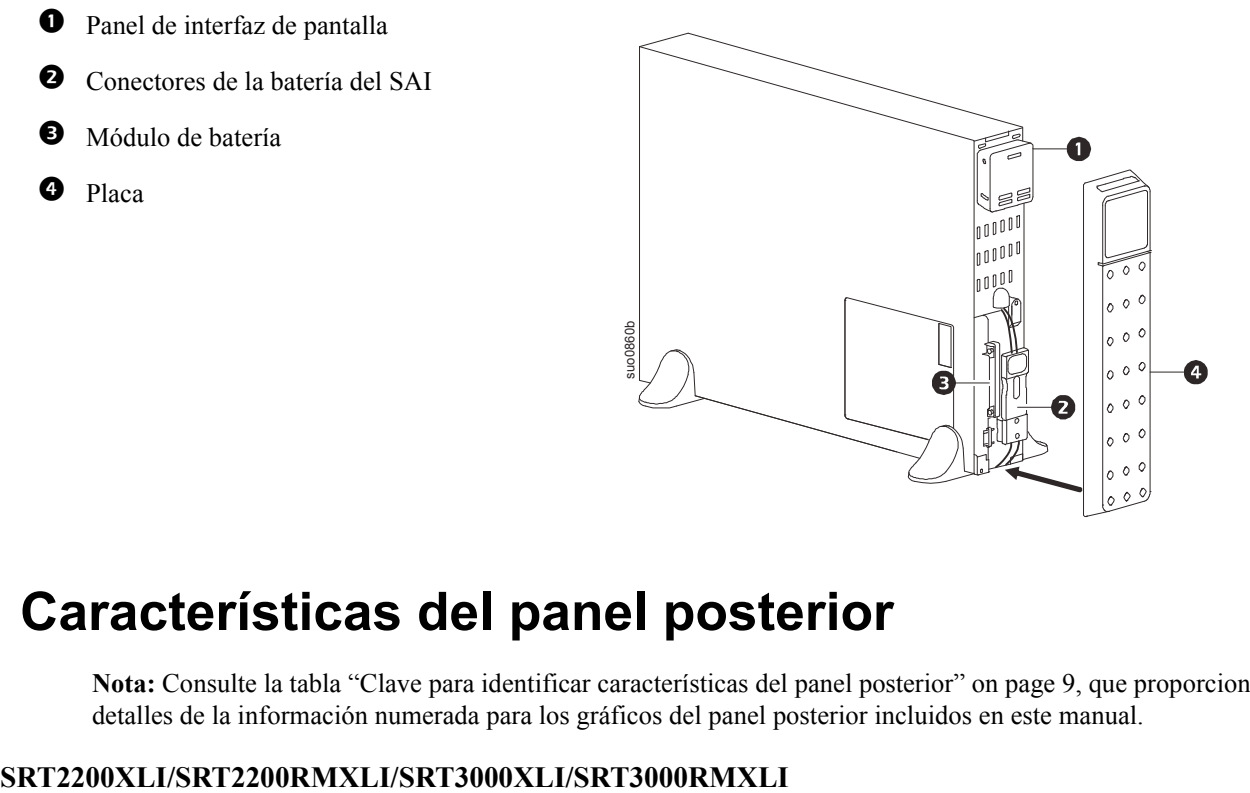

## **Características del panel posterior**

**Nota:** Consulte la tabla ["Clave para identificar características del panel posterior" on page 9,](#page-10-0) que proporciona detalles de la información numerada para los gráficos del panel posterior incluidos en este manual.

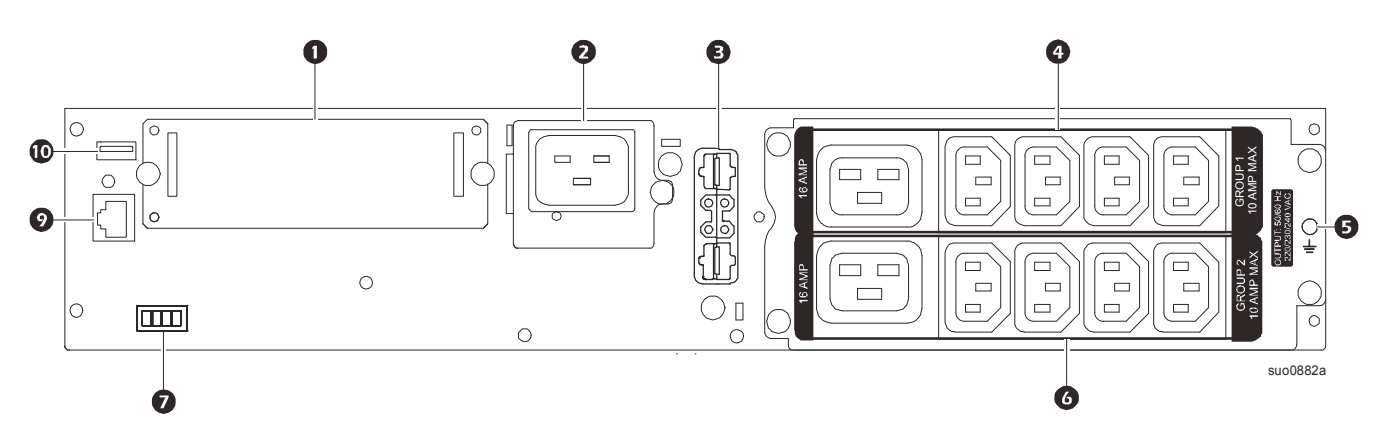

### **SRT2200RMXLI-NC/SRT3000RMXLI-NC**

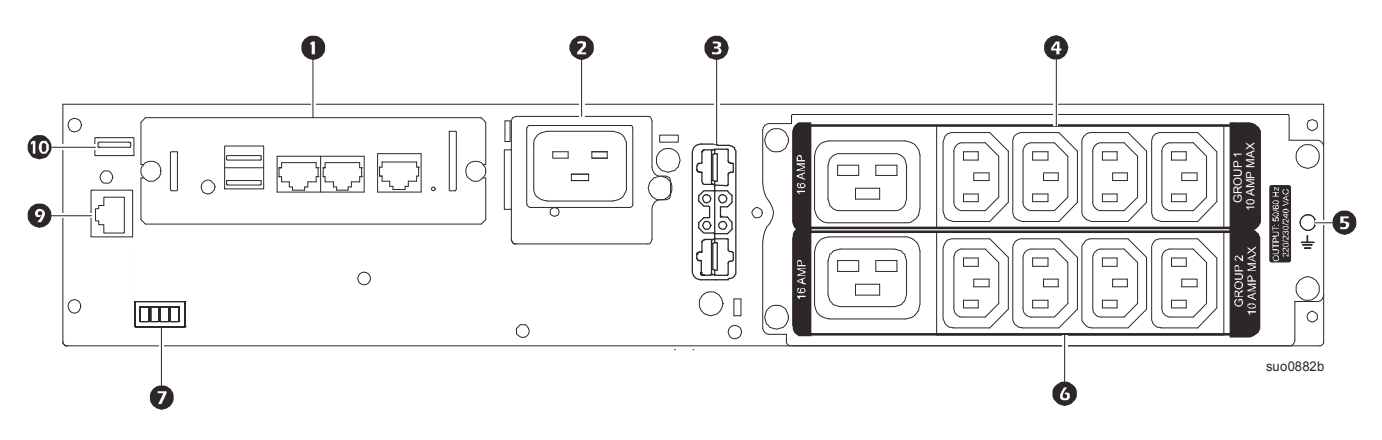

**SRT3000XLT/SRT3000RMXLT**

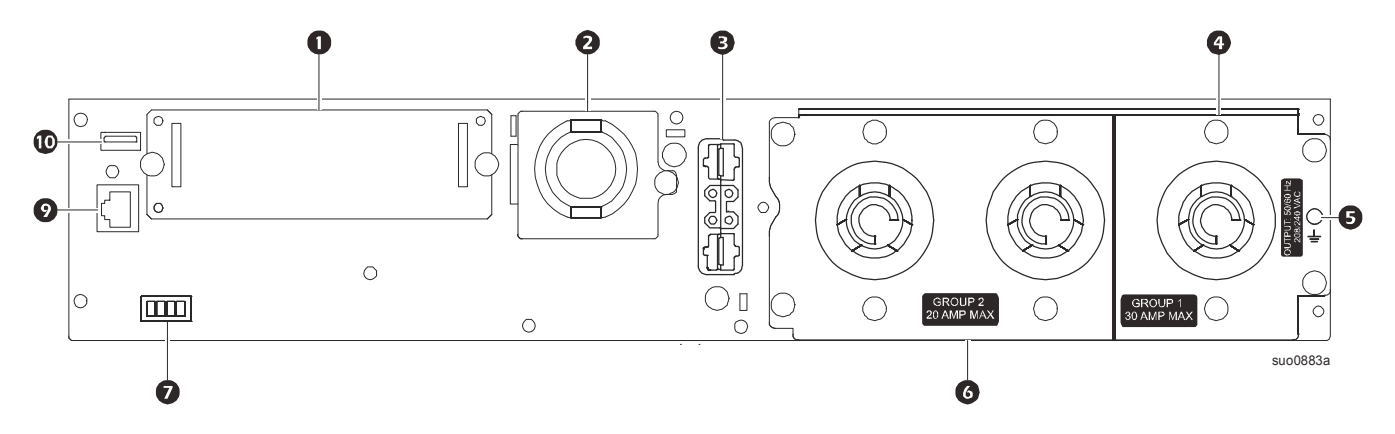

**SRT3000RMXLT-NC**

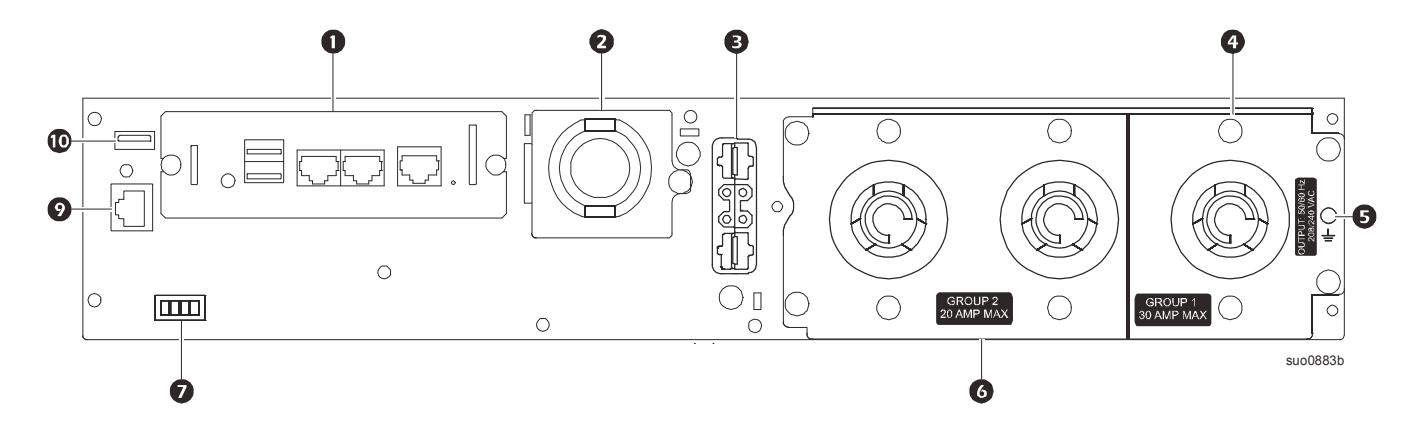

### **SRT3000XLW-IEC/SRT3000RMXLW-IEC**

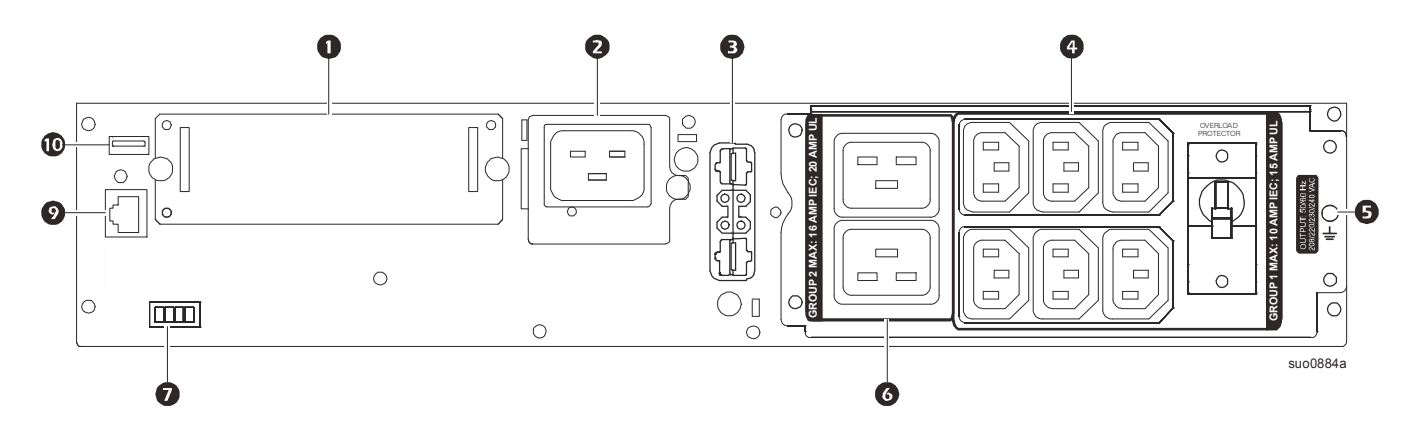

### <span id="page-10-0"></span>**Clave para identificar características del panel posterior**

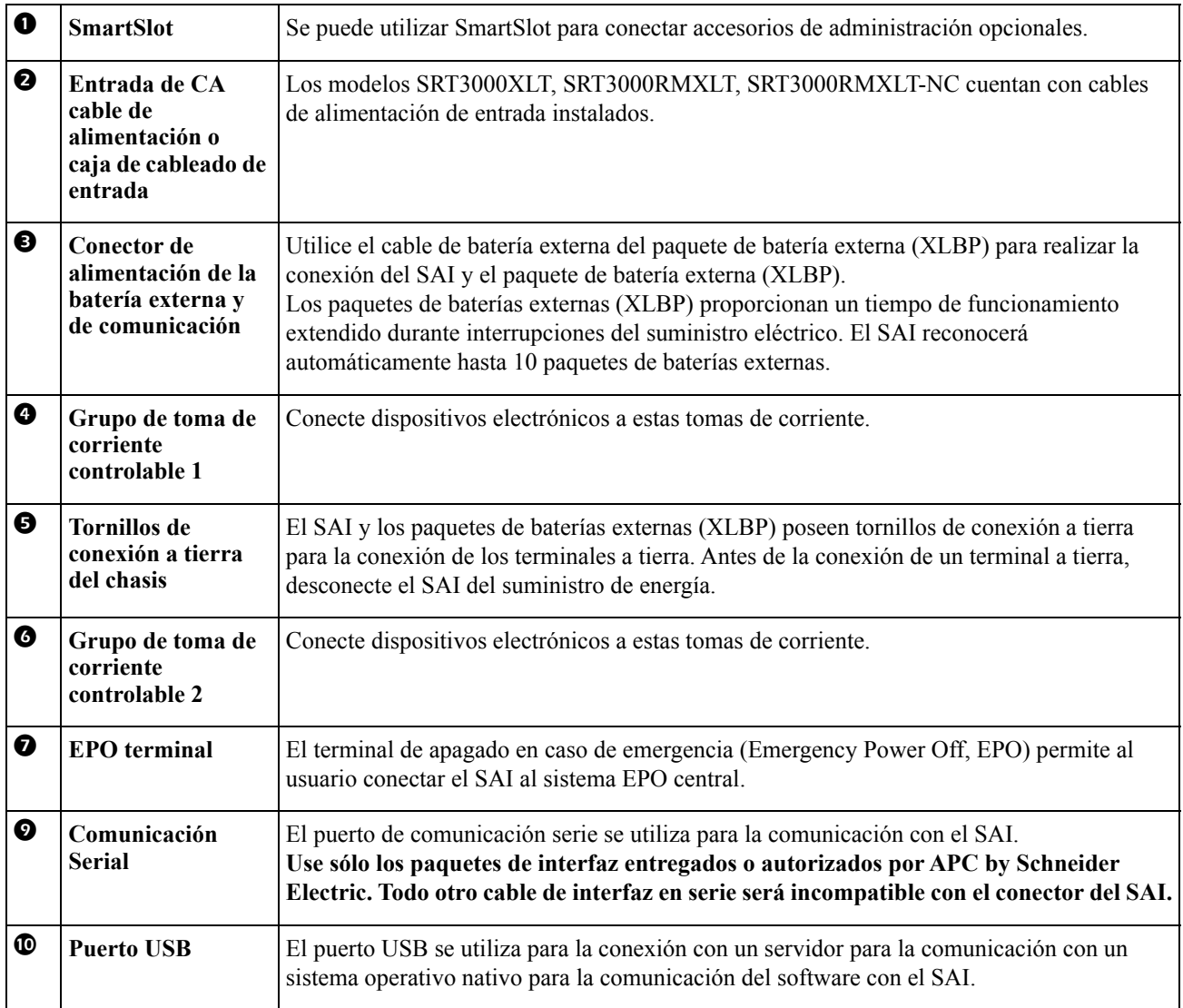

## <span id="page-11-0"></span>**Conexión del equipo**

### **PRECAUCIÓN**

#### **RIESGO DE DESCARGA ELÉCTRICA.**

- Desconecte el disyuntor de entrada de la red de alimentación principal antes de instalar o realizar el mantenimiento del SAI o los equipos conectados.
- Desconecte las baterías internas y externas antes de instalar o realizar el mantenimiento del SAI o los equipos conectados.
- El SAI contiene baterías internas y externas que pueden representar un peligro de descarga eléctrica aunque esté desconectado de la red de alimentación principal.
- Los tomacorrientes conectables y con conexión fija de CA del SAI podrían estar energizados a través de un control remoto o automático en cualquier momento.
- Desconecte los equipos del SAI antes de realizar el mantenimiento de algún equipo.

#### **El incumplimiento de estas instrucciones puede producir lesiones graves o la muerte.**

**Nota:** Las baterías del SAI se cargarán al 90% de su capacidad en las primeras three horas de funcionamiento normal. **No espere un tiempo de funcionamiento completo de la batería durante este período de carga inicial.**

- 1. Conecte el módulo de batería interno. Consulte el manual de instalación para obtener más detalles.
- 2. Conecte los equipos a los tomacorrientes del panel posterior del SAI. Consulte ["Grupos de tomacorrientes controlables" on page 20.](#page-22-0)
- 3. Conecte el SAI al suministro de alimentación de la red eléctrica del edificio.

### **Encendido/apagado del SAI**

Aparecerá la pantalla **Asistente de configuración** la primera vez que encienda el SAI. Siga los avisos para ajustar la configuración del SAI. Consulte ["Configuración" on page 14.](#page-16-0)

Para encender el SAI y todos los equipos conectados, pulse el botón de ENCENDIDO/APAGADO en el panel frontal. Siga las indicaciones para bien encender el SAI inmediatamente o después de un retraso y, a continuación, pulse Aceptar.

**NOTA:** Cuando no exista alimentación de entrada y el SAI esté apagado, la función de arranque en frío se puede utilizar para encender el SAI y los equipos conectados utilizando la alimentación de la batería.

Para realizar un arranque en frío pulse el botón de ENCENDIDO/APAGADO .

El panel de visualización se iluminará y el botón de ENCENDIDO/APAGADO se iluminará en rojo.

Para encender la alimentación de salida pulse el botón de ENCENDIDO/APAGADO nuevamente. Seleccione la indicación **Encienda sin CA** y pulse Aceptar.

Para apagar la alimentación de salida, pulse el botón de ENCENDIDO/APAGADO. Siga las indicaciones para apagar el SAI inmediatamente o después de un retraso y, a continuación, pulse Aceptar.

**NOTA:** Una vez que se haya apagado la alimentación de salida del SAI y que la entrada de CA se haya retirado, el SAI seguirá utilizando la batería para la energía interna durante 10 minutos. Para retirar la energía por completo pulse el botón de ENCENDIDO/APAGADO . Siga las indicaciones para seleccionar **Apagado interno de alimentación**, y, a continuación, pulse Aceptar.

## **Interfaz de pantalla del SAI**

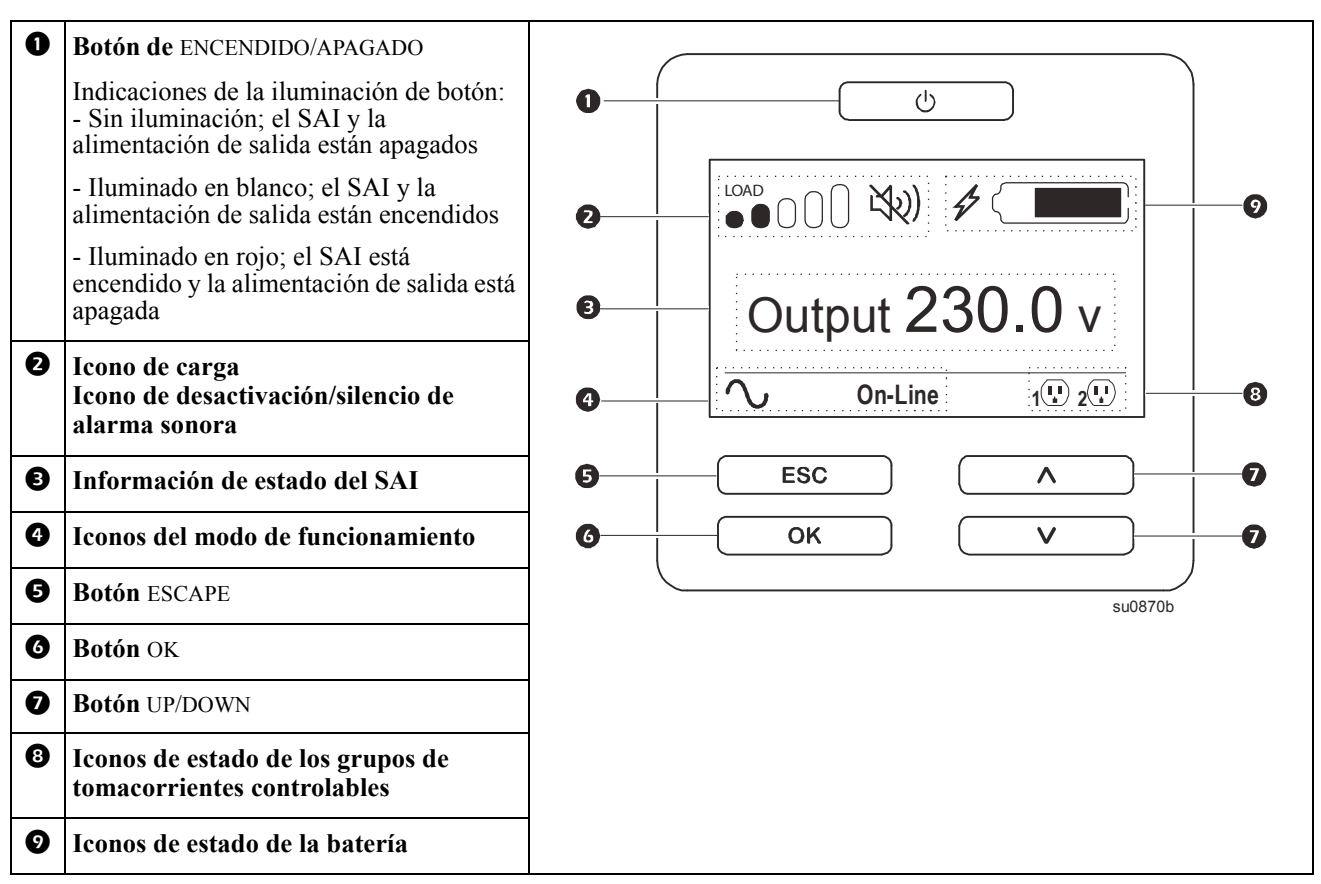

### **Funcionamiento de la interfaz de pantalla del SAI**

Utilice los botones UP/DOWN para desplazarse por las opciones. Pulse el botón ACEPTAR para aceptar la opción seleccionada. Pulse el botón ESC para regresar al menú anterior.

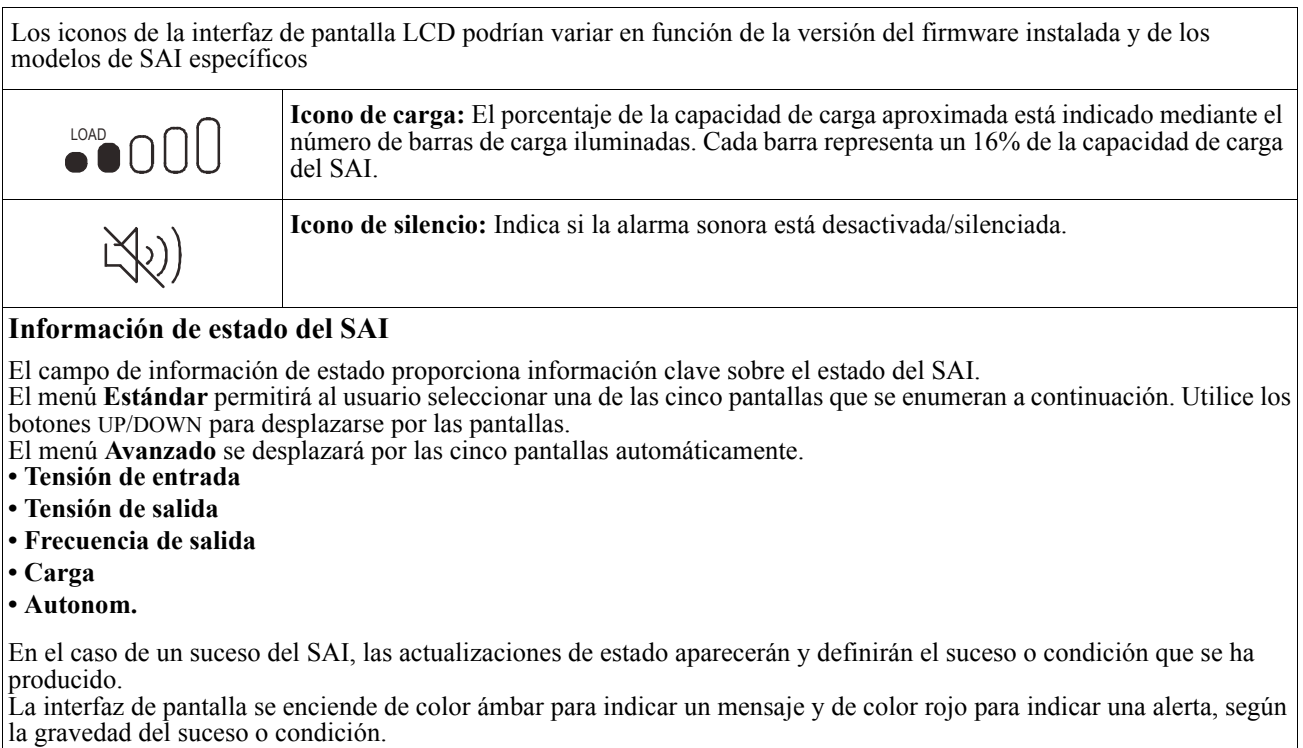

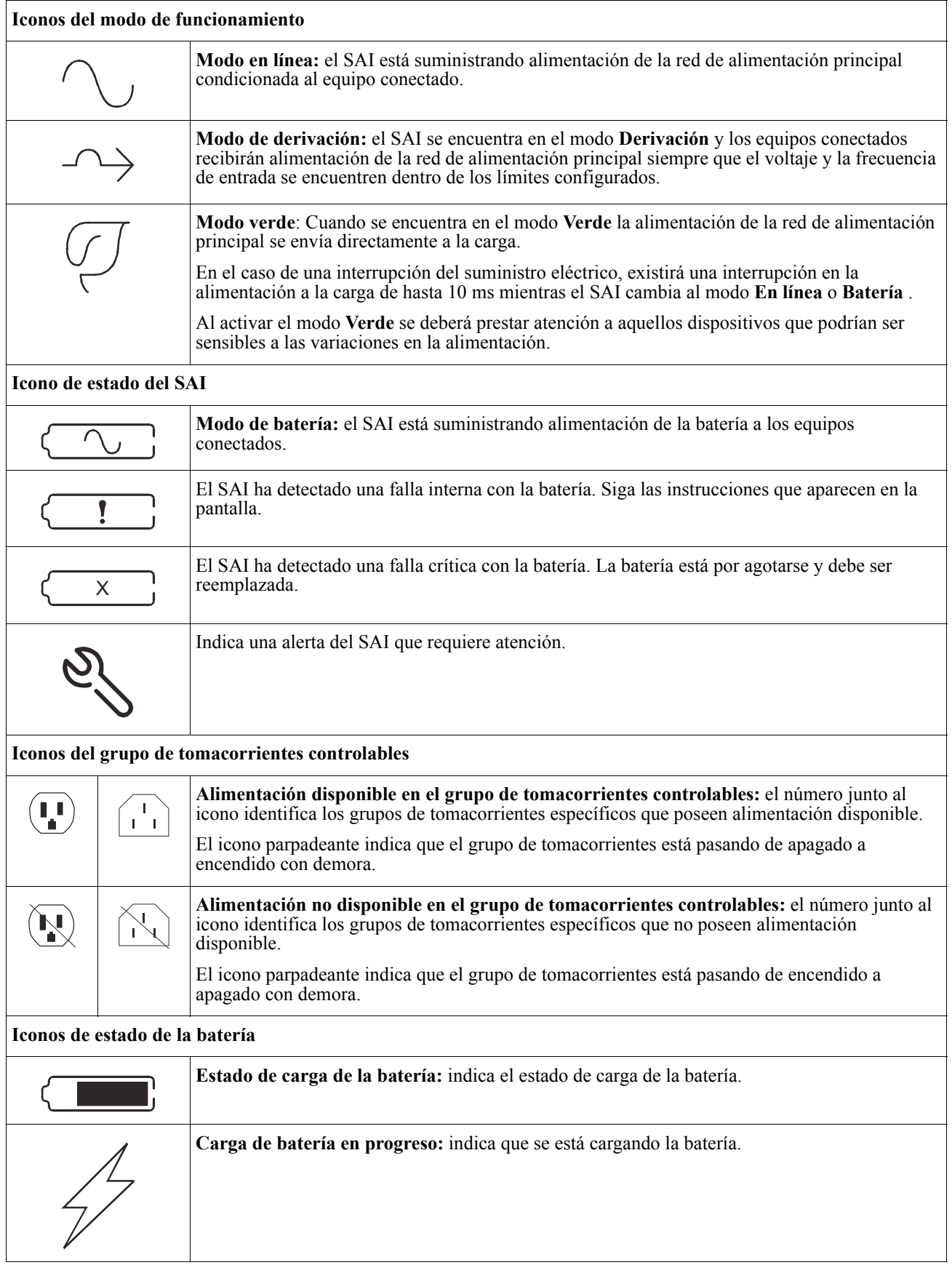

### **Ajuste de ángulo de la interfaz de pantalla LCD**

Se puede ajustar el ángulo de la interfaz de pantalla LCD para una visualización más sencilla de los mensajes visualizados.

- 1. Extraiga el marco delantero.
- 2. Busque el botón ubicado en la parte inferior del panel de la interfaz de pantalla.
- 3. Presione el botón y deslice hacia afuera la parte inferior de la interfaz de pantalla LCD. Se escuchará un clic cuando la pantalla alcance el ángulo máximo.

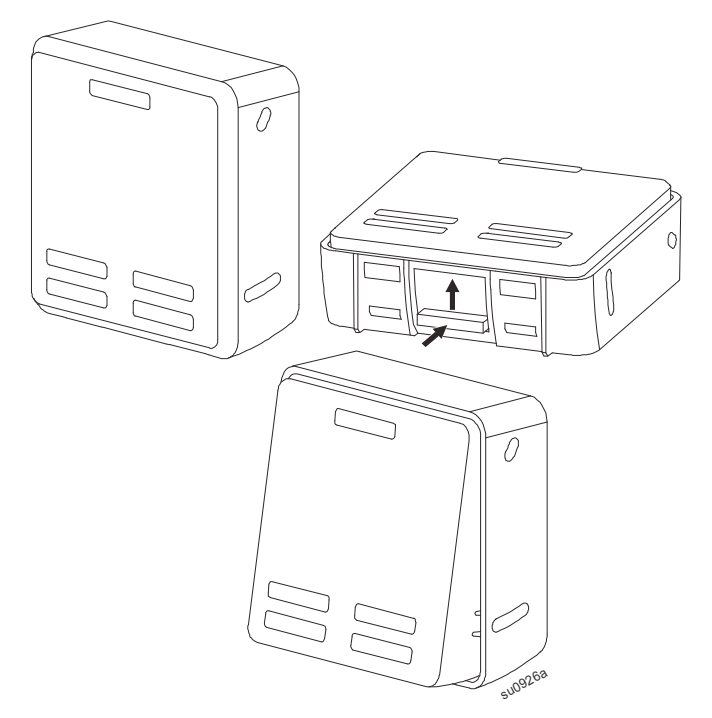

#### **Descripción general de los menús**

La interfaz de pantalla dispone de pantallas de menús **Estándar** y **Avanzado**. La elección de las opciones de menú **Estándar** o **Avanzado** se realiza durante la instalación inicial y puede cambiarse en cualquier momento mediante el menú de **Configuración** .

Los menús **Estándar** incluyen las opciones utilizadas con mayor frecuencia.

Los menús **Avanzado** ofrecen opciones adicionales.

**Nota:** Las pantallas de menús reales pueden ser distintas según el modelo y la versión del firmware.

## **Descripción general del menú del SAI**

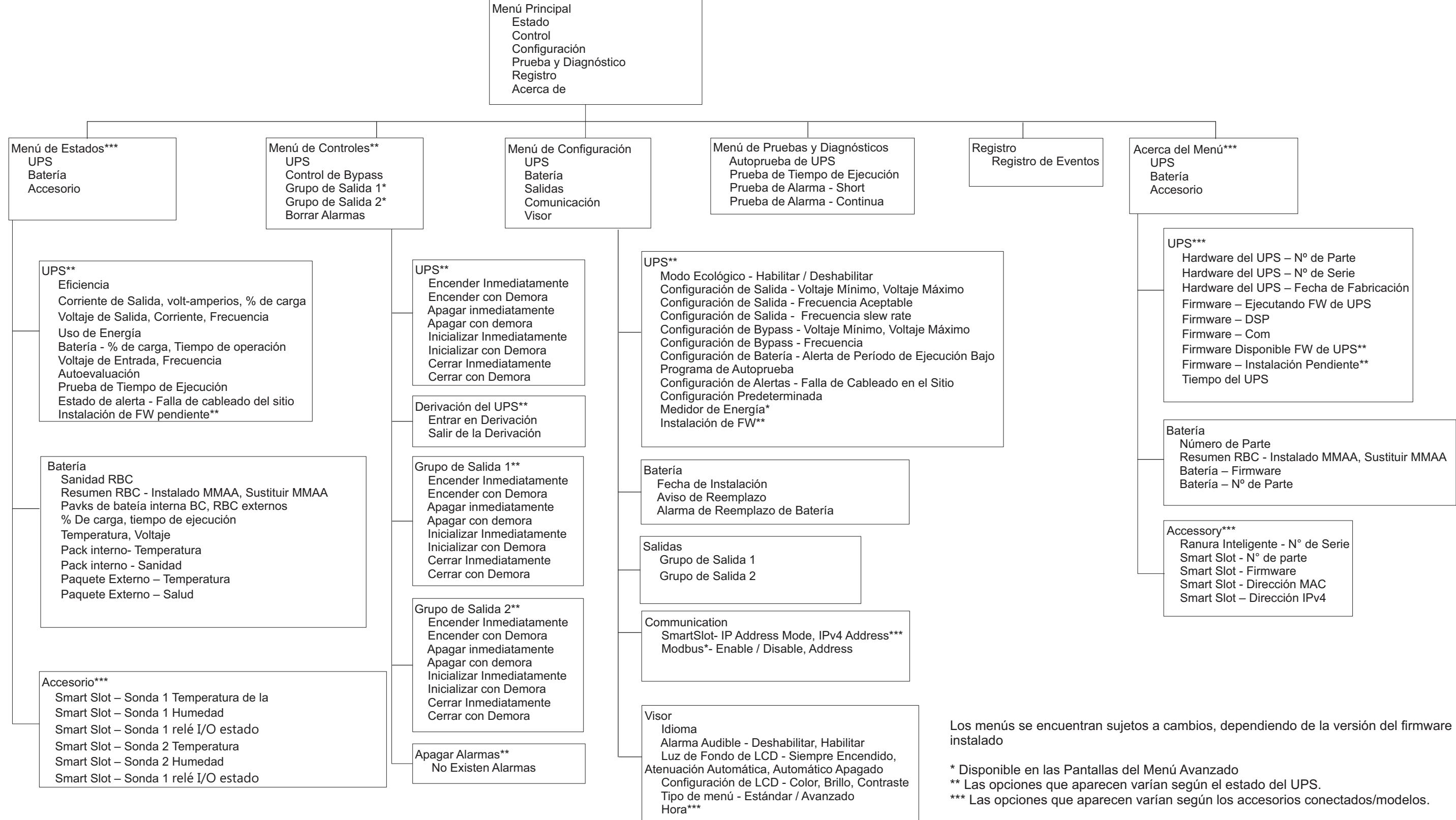

 $suo1287a$ 

# <span id="page-16-0"></span>**Configuración**

## **Parámetros del SAI**

Existen 3 formas de seleccionar las opciones de configuración del SAI.

1. Se abrirá la pantalla **Asistente de configuración** la primera vez que encienda el SAI. En cada pantalla de menú, seleccione la configuración deseada. Presione Aceptar después de seleccionar cada configuración del SAI.

**Nota:** El SAI no se encenderá hasta que no se haya ajustado toda la configuración.

- 2. **Menú principal/Configuración/SAI/Ajuste predeterminado**. Esta pantalla permite que el usuario restablezca el SAI a la configuración predeterminada de fábrica. Presione Aceptar después de seleccionar la configuración del SAI. Consulte ["Configuración" on page 14](#page-16-0) y "UPS Menu Overview" .
- 3. Ajuste la configuración mediante una interfaz externa, como la interfaz Web de administración de red.

### **Configuración de inicio**

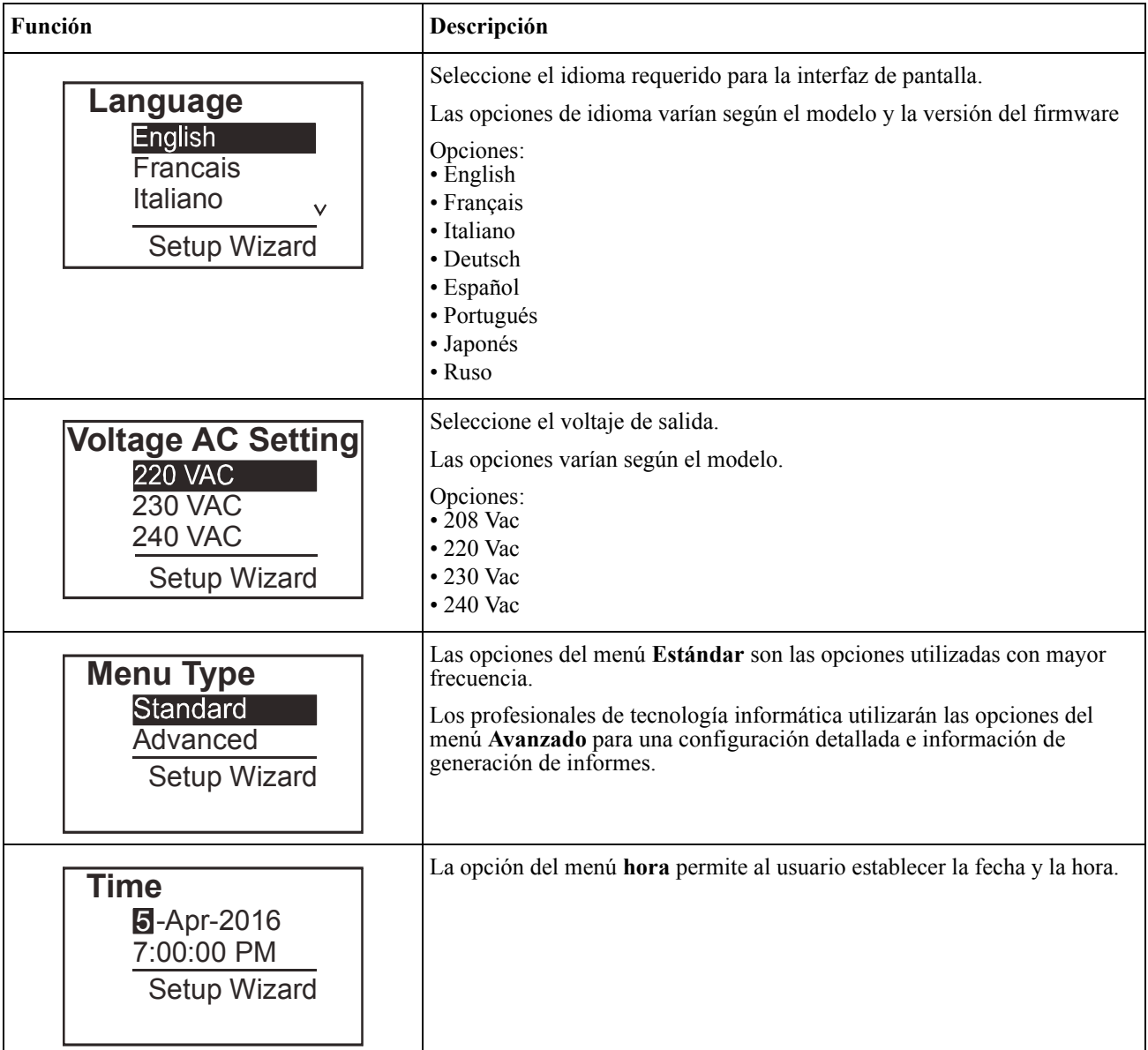

### <span id="page-17-0"></span>**Parámetros generales**

Ajuste esta configuración en cualquier momento, mediante la interfaz de pantalla o la interfaz Web de administración de red.

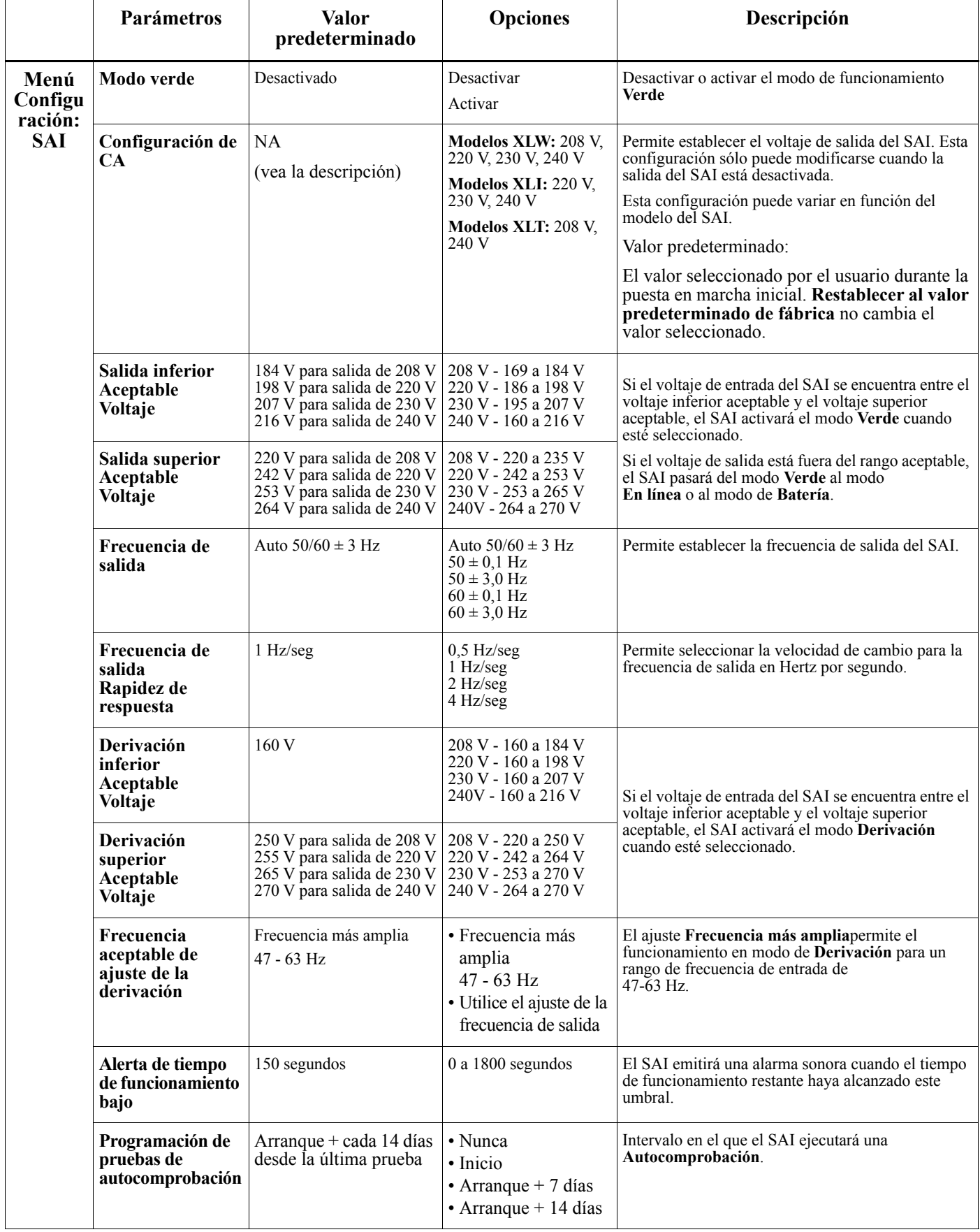

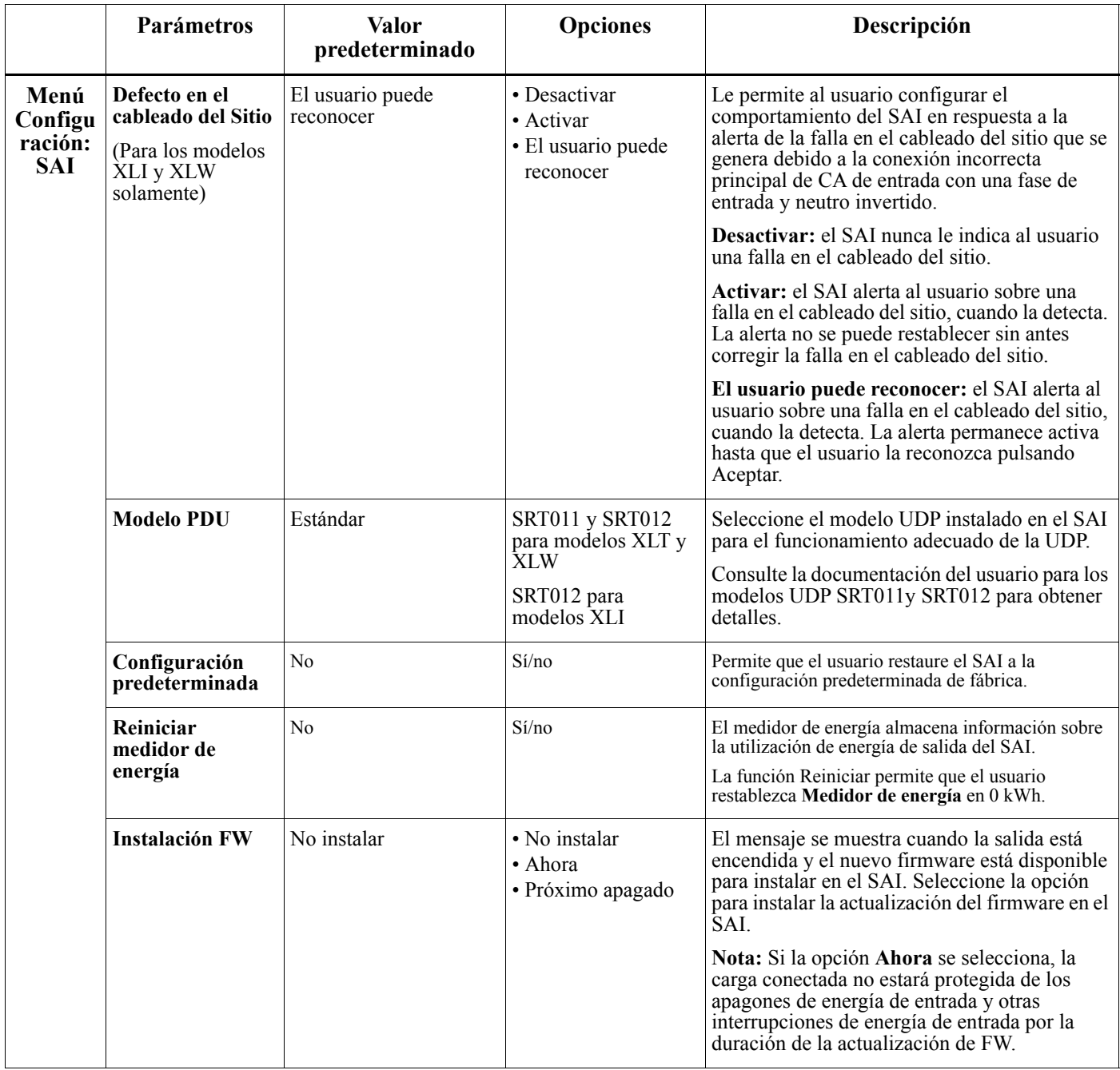

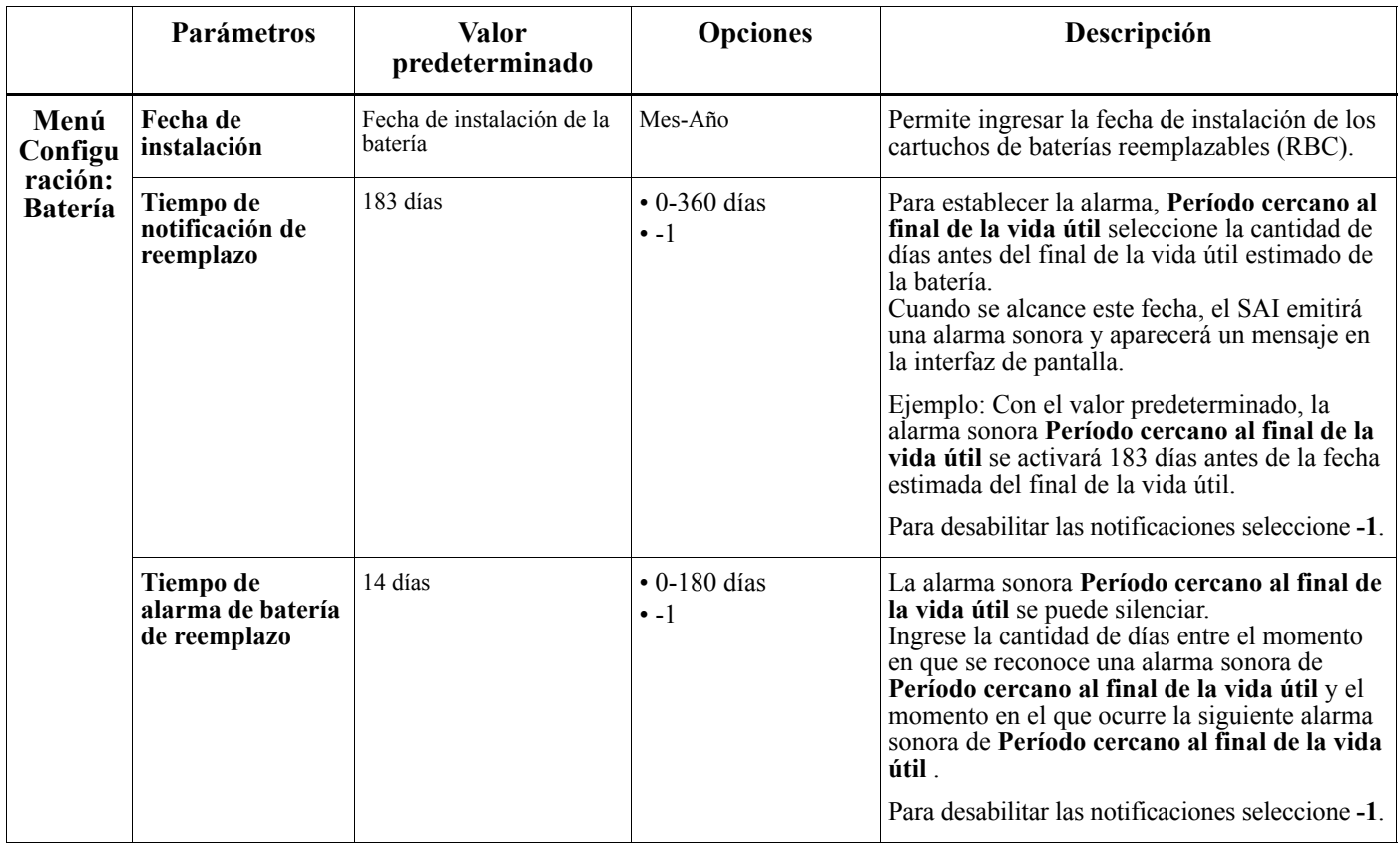

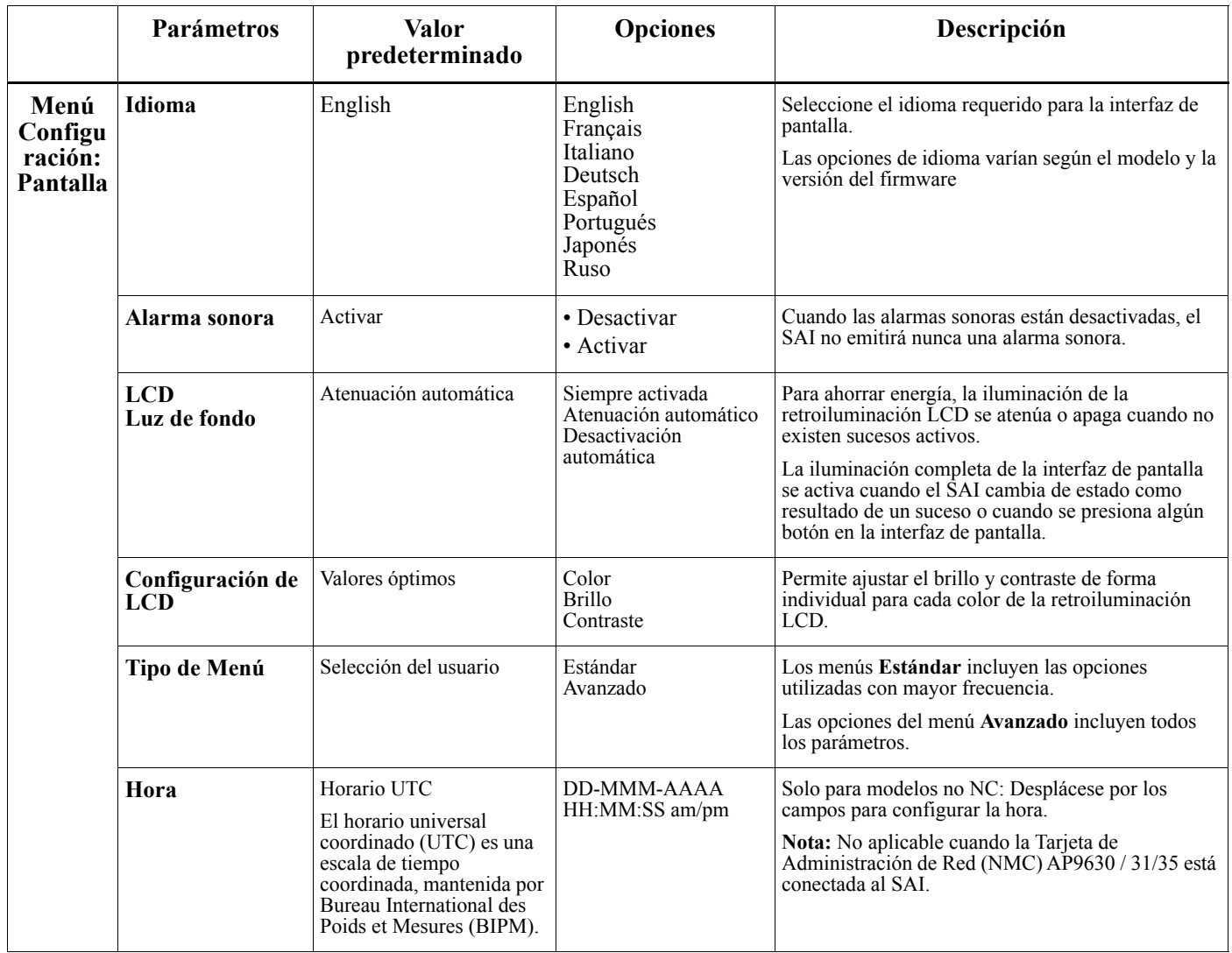

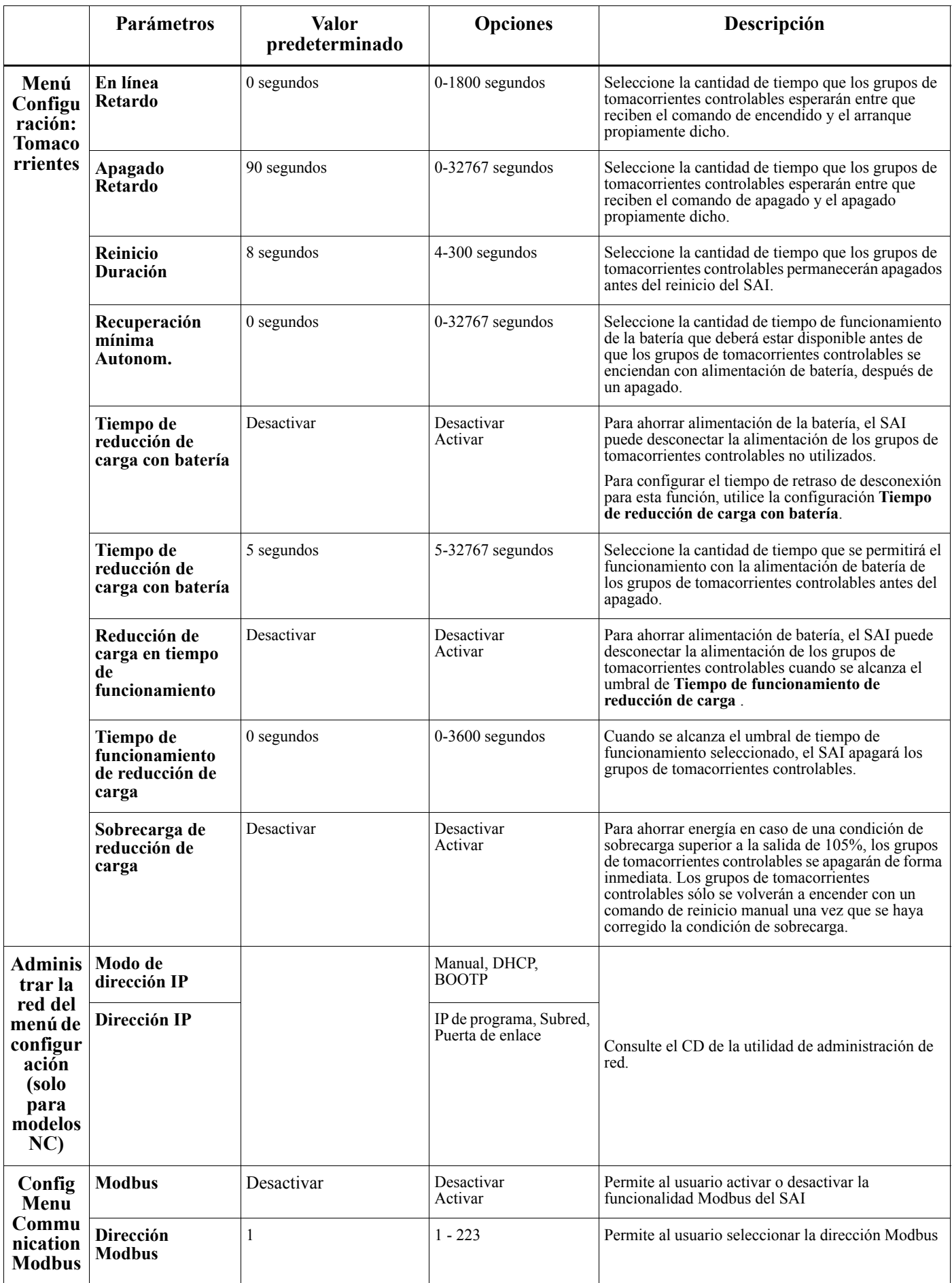

# <span id="page-22-0"></span>**Grupos de tomacorrientes controlables**

### **Controllable Outlet Groups proporcionan energía de respaldo de la batería al equipo conectado.**

### **Descripción general**

Los grupos de tomacorrientes controlables pueden configurarse a través de las opciones del menú **Avanzado** . Consulte ["Parámetros generales" on page 15.](#page-17-0)

Los grupos de tomacorrientes controlables se pueden configurar para **apagar, encender, cambiar al modo hibernación** , y **reiniciar los equipos conectados de forma independiente**.

• **Apagar:** Desconecte la energía de salida al equipo conectado ya sea utilizando de inmediato la función **Apagar inmediatamente** o después de una demora configurada utilizando la característica **Apagar con demora**.

NOTA: Los grupos de tomacorrientes controlables pueden encenderse a través de la función **Encender**.

- **Encender:** Conecte la energía de salida al equipo conectado ya sea utilizando de inmediato la función **Encender inmediatamente** o después de una demora configurada utilizando la característica **Encender con demora** .
- **Cerrar:** Desconecta la alimentación a los equipos conectados, ya sea de forma inmediata o después de un retraso configurado. Los equipos se reconectan después de un retraso configurado cuando se encuentre disponible la alimentación del suministro eléctrico y cuando se cumplan otras condiciones configuradas. Cada grupo de tomacorrientes controlables puede configurarse por separado para permitir una secuenciación de la alimentación para los equipos conectados a cualquier grupo de tomacorrientes controlables.
- **Reiniciar:** Desconecte la alimentación a los equipos conectados, ya sea de forma inmediata o después de una demora configurada. Vuelva a conectar los equipos después de una demora configurada cuando se encuentre disponible la alimentación del suministro eléctrico o alimentación de la batería y cuando se cumplan otras condiciones configuradas.

Cada grupo de tomacorrientes controlables puede configurarse por separado para permitir una secuenciación de la alimentación para las cargas conectadas a cualquier grupo de tomacorrientes controlables.

• **Dormir:** Este modo es un reinicio con una duración extendida donde un tomacorriente(s) permanece apagado.

Desconecte la alimentación a los equipos conectados, ya sea de forma inmediata o después de una demora configurada. Vuelva a conectar los equipos después de una demora configurada cuando se encuentre disponible la alimentación del suministro eléctrico o alimentación de la batería y cuando se cumplan otras condiciones configuradas.

Cada grupo de tomacorrientes controlables puede configurarse por separado para permitir una secuenciación de la alimentación para los equipos conectados a cualquier grupo de tomacorrientes controlables.

Para configurar el modo Hibernación, utilice una interfaz externa, como la interfaz Web de administración de red.

• **Apagar automáticamente** cuando ocurren ciertas condiciones, en función del ajuste de las configuraciones de usuario a través del menú Configuración - Tomacorrientes. Consulte ["Configuración" on page 14](#page-16-0)

### **Conexión de los grupos de tomacorrientes controlables**

- Conecte equipos vitales a un grupo de tomacorrientes controlables.
- Conecte equipos periféricos a otros grupos de tomacorrientes controlables.
	- Para ahorrar tiempo de funcionamiento de la batería durante una interrupción en el suministro de energía, se puede configurar el apagado de los equipos no esenciales. Utilice **Tiempo de sobrecarga en**

**activar/desactivar batería** y **Tiempo de sobrecarga en el ajuste de la batería** definidos en la sección de Ajustes generales. Consulte ["Parámetros generales" on page 15](#page-17-0).

- Si los equipos poseen dispositivos periféricos dependientes que deben reiniciarse o apagarse en un orden determinado, como un interruptor Ethernet que se reinicia antes que un servidor conectado pueda reiniciarse, conecte los dispositivos a grupos de tomacorrientes diferentes. Cada grupo de tomacorrientes controlables puede configurarse de forma independiente de otros grupos.
- Utilice los menús **Configuración** para establecer cómo reaccionarán los grupos de tomacorrientes controlables en caso de una interrupción en el suministro eléctrico.

# **Apagado de emergencia**

### **Descripción general**

La opción de apagado en caso de emergencia (EPO) es una función que desconecta de forma inmediata el suministro de energía de todos los equipos conectados. El SAI se apagará instantáneamente y no se activará la alimentación de batería. Conecte cada uno de los SAI al interruptor de EPO. Si con un solo interruptor EPO se deben controlar múltiples unidades, cada SAI debe conectarse por separado al interruptor EPO.

El SAI deberá reiniciarse para que la alimentación regrese a los equipos conectados. Pulse el botón de ENCENDIDO/ APAGADO en el panel delantero del SAI.

### **PRECAUCIÓN**

#### **RIESGO DE DESCARGA ELÉCTRICA.**

- Respete todos los códigos de instalación eléctrica nacionales y locales.
- El cableado debe ser realizado por un electricista calificado.
- Conecte siempre el SAI a una toma conectada a tierra.

### **El incumplimiento de estas instrucciones puede producir lesiones graves o la muerte.**

### **Contactos normalmente abiertos**

- 1. Si el interruptor de EPO o los contactos de relé están normalmente abiertos, introduzca los cables del interruptor o los contactos en las clavijas 1 y 2 del bloque de terminales del EPO. Utilice un cable de 16-28 AWG.
- 2. Apriete los tornillos para asegurar los cables.

Si los contactos se cierran, el SAI se apagará y la carga dejará de recibir alimentación.

### **Contactos normalmente cerrados**

- 1. Si el interruptor de EPO o los contactos de relé están normalmente cerrados, introduzca los cables del interruptor o los contactos en las clavijas 2 y 3 del bloque de terminales del EPO. Utilice un cable de 16-28 AWG.
- 2. Inserte un puente de cableado entre las clavijas 1 y 2. Asegure los cables ajustando los tres tornillos en las posiciones 1, 2 y 3.

Si los contactos se abren, el SAI se apagará y la carga dejará de recibir alimentación.

**Nota:** La clavija 1 es la fuente de alimentación para el circuito de EPO y proporciona unos pocos miliamperios de alimentación de 24 V.

Si se utiliza la configuración normalmente cerrada (NC) del apagado en caso de emergencia, el relé o interruptor de apagado en caso de emergencia debe clasificarse para aplicaciones de circuitos de mínima potencia; la clasificación debe ser para aplicaciones con voltaje y corriente bajos. Normalmente, esto implica que los contactos estén enchapados en oro.

La interfaz del EPO es un circuito de seguridad de voltaje extra bajo (SELV), y solo se puede conectar a otros circuitos SELV. La interfaz del EPO supervisa los circuitos que no tienen un potencial de voltaje determinado. Los circuitos SELV están controlados por un interruptor o relé que está correctamente aislado del suministro de energía de la red pública. Para evitar ocasionar daños al SAI, no conecte la interfaz del EPO a ningún circuito que no sea SELV.

Utilice uno de los siguientes tipos de cables para conectar el SAI al interruptor de EPO.

- CL2: Cable de clase 2 para uso general.
- CL2P: Cable Plenum para usar en conductos, cámaras y en otros espacios utilizados para el aire ambiental.
- CL2R: cable ascendente para usar en tendidos verticales, en una caja de piso a piso.
- CLEX: Cable de uso limitado para usar en viviendas y en canales de conducción eléctrica.
- Instalaciones en Canadá: Utilice sólo cable de tipo ELC (cable de control para voltaje extremadamente bajo) certificado por CSA.
- Instalaciones en otros países aparte de Canadá y EE.UU.: Utilice cables estándar de bajo voltaje de acuerdo con las reglamentaciones nacionales y locales.

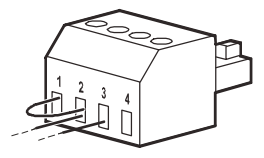

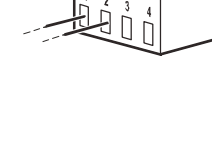

## **Interfaz de administración de red (Solo para modelos NC)**

## **Introducción**

El SAI posee un puerto de red y puerto de consola que pueden utilizarse para acceder a la interfaz de administración de red. Consulte el CD de utilidad de la tarjeta de administración de red suministrado con este producto.

## **Configuración de dirección IP**

La configuración de TCP/IP predeterminada DHCP supone que existe un servidor DHCP configurado de forma correcta y disponible para ofrecer la configuración de TCP/IP a la interfaz de administración de red.

Si la tarjeta de administración de red obtiene una dirección IPv4 desde un servidor DHCP, utilice los menús de la interfaz de pantalla Acerca de/Accesorio para visualizar la dirección.

Para configurar una dirección IPv4 estática, utilice el menú Configuración de la interfaz de pantalla. Configure la dirección IP, máscara de subred y puerta de enlace desde el menú Configuración.

Consulte la guía de usuario en el CD de la utilidad de la tarjeta de administración de red para obtener la información de usuario sobre la interfaz de administración de red y las instrucciones de configuración.

### **Documentos relacionados**

El CD de la utilidad de tarjeta de administración de red posee la siguiente documentación:

- Guía del usuario de la Tarjeta de administración de red para SAI 2
- Utilidades de actualización de la tarjeta de administración de red
- Manual de seguridad
- Guía de referencia de la base de información de administración (MIB) de PowerNet

# **Administración inteligente de la batería**

### **Definiciones**

- Módulo de batería: cadena de celdas de baterías organizadas para crear un conjunto de batería con un conector.
- Cartucho de batería reemplazable (RBC): cartucho de batería de APC compuesto por un módulo de batería. Los cartuchos de baterías reemplazables se pueden solicitar desde el sitio Web de APC by Schneider Electric, **www.apc.com**.
- Paquete de batería externa inteligente (XLBP): cerramiento que contiene cartuchos de baterías reemplazables (RBC) y componentes electrónicos de administración de baterías.
- Interfaz de usuario (IU): cualquier interfaz a través de la que un usuario puede interactuar con el sistema. Esto podría incluir una interfaz de pantalla del SAI, interfaz de administración de red o software PowerChute™ Network Shutdown.

**NOTA: No utilice una batería que no esté aprobada por APC. El sistema no detectará la presencia de una batería no aprobada por APC y podría tener un efecto negativo en el funcionamiento del sistema.** 

**La utilización de una batería no aprobada por APC anulará la garantía del fabricante.**

### **Características**

La administración inteligente de la batería proporciona las siguientes funciones:

- Supervisa e informa al usuario el estado de cada cartucho de batería reemplazable (RBC).
- Supervisa y despliega en la interfaz de pantalla del SAI la fecha del final de la vida útil de cada cartucho de batería reemplazable (RBC).
- El SAI emite una alarma sonora y muestra un mensaje en la interfaz de pantalla del SAI indicando el final de la vida útil de la batería. En la interfaz del pantalla del SAI, el usuario puede establecer el número de días antes de que suene la alarma sonora y aparezca el mensaje en la interfaz de pantalla del SAI.
- Detecta automáticamente la incorporación o extracción de paquetes de baterías externas (XLBP) o cartuchos de baterías reemplazables (RBC).
- Supervisa la temperatura interna de cada paquete de batería externa y ajusta automáticamente la carga de la batería.

### **Mantenimiento**

- **Mantenimiento del cartucho de batería reemplazable (RBC):** El APC RBC utiliza baterías selladas, sin mantenimiento, de plomo ácido y reguladas mediante una válvula y no requiere mantenimiento.
- **Prueba del tiempo de funcionamiento (calibración):** Esto deberá realizarse en cualquier momento que la carga de estado estable cambie de forma significativa, como al añadir o extraer un servidor nuevo de la carga del SAI.
- **Supervisón del estado de la batería:** La salida y el voltaje de energía de la batería se supervisan para evaluar el estado de las baterías instaladas cuando el SAI funciona con la batería. El control del estado de la batería se realiza durante una **Autocomprobación**del SAI, una **Prueba de calibración del tiempo de funcionamiento**, y cuando el SAI esté funcionando con alimentación de la batería.

El SAI se puede configurar para que realice **Autocomprobaciones**periódicas y automáticas.

### **Fin de la vida útil**

• **Notificación de período cercano al final de la vida útil:** Aparecerá un mensaje en la interfaz de pantalla del SAI cuando cada cartucho de batería reemplazable (RBC) esté acercándose al final de su vida útil. Para obtener más detalles de configuración consulte **Momento de notificación de reemplazo** y **Momento de** 

#### **alarma de batería de reemplazo**.

A través de la interfaz de usuario (IU), puede acceder a la fecha de reemplazo estimada para cada cartucho de batería reemplazable (RBC).

• **Notificación de reemplazo necesario:** La interfaz de pantalla del SAI muestra el momento en el que es necesario el reemplazo del cartucho de batería reemplazable (RBC). Los cartuchos de baterías reemplazables (RBC) deberán reemplazarse lo antes posible. Cuando un cartucho de batería reemplazable (RBC) requiere el reemplazo, la interfaz de pantalla del SAI

podría recomendar que se reemplacen cartuchos de batería reemplazables (RBC) adicionales si alcanzarán en breve el final de su vida útil.

#### **Nota: La utilización después de la notificación del final de la vida útil puede causar daños a las baterías.**

• **Reciclado:** Extraiga los cartuchos de batería reemplazables (RBC) del paquete de batería externa (XLBP). Recicle el cartucho de batería reemplazable (RBC). No desarme un cartucho de batería reemplazable (RBC).

#### **Reemplazo de los cartuchos de baterías reemplazables (RBC) en un SAI**

#### **Sólo se deberá desconectar y extraer temporalmente el cartucho de batería reemplazable (RBC) del SAI como parte de un procedimiento de reemplazo de la batería.**

- Desconecte el módulo de batería del SAI. Deslice el cartuchos de batería reemplazable (RBC) hacia la parte exterior del SAI.
- Deslice el cartucho de batería reemplazable (RBC) nuevo hacia el SAI y conecte el módulo de batería al SAI.
- Conecte el módulo de batería de forma segura. Presione el conector de batería dentro del SAI hasta que esté firmemente conectado.

Una batería que no está conectada de forma correcta provocará un funcionamiento inadecuado del SAI, mensajes de alerta anormales y es posible que los equipos conectados no reciban alimentación de la batería durante interrupciones en el suministro eléctrico.

• Después de instalar el cartucho de batería reemplazable (RBC), la interfaz de pantalla del SAI podría indicar al usuario que verifique el estado del módulo de batería reemplazable. Si el módulo de batería es nuevo, responda SÍ. Si el módulo de batería no es nuevo, responda NO.

### **Acciones recomendadas después de la instalación de cartucho de batería reemplazable (RBC) nuevo**

- Verifique que el SAI esté conectado a la alimentación de entrada y que la alimentación de salida esté activada. Consulte ["Operación" on page 10](#page-11-0) para obtener instrucciones.
- Realice una **Autocomprobación**del SAI.
- Verifique en la interfaz de pantalla del SAI que las fechas de instalación del cartucho de batería reemplazable (RBC) sustituido estén establecidas en la fecha actual. Las fechas de instalación pueden modificarse de forma manual en la interfaz de pantalla del SAI. Para obtener detalles de configuración consulte **Fecha de instalación de la batería** en ["Parámetros](#page-17-0)  [generales" on page 15](#page-17-0) de este manual.
- Espere a que el sistema se cargue durante 24 horas para garantizar la máxima capacidad de tiempo de funcionamiento.

#### **Instalación y reemplazo de los paquetes de baterías externas (XLBP)**

Consulte la Guía de instalación de paquetes de baterías externas para obtener instrucciones de instalación y reemplazo.

### **Resolución de problemas**

**Use la tabla que hallará a continuación para resolver problemas sencillos en la instalación y el funcionamiento.** 

**Si necesita ayuda para resolver problemas más complejos con el SAI, consulte el sitio web de APC by Schneider Electric en Internet: www.apc.com.**

**Es posible realizar la actualización del firmware de funciones del SAI.** 

**Diríjase al sitio Web de APC by Schneider Electric, www.apc.com/Support, o póngase en contacto con el centro de atención al cliente para obtener más información.**

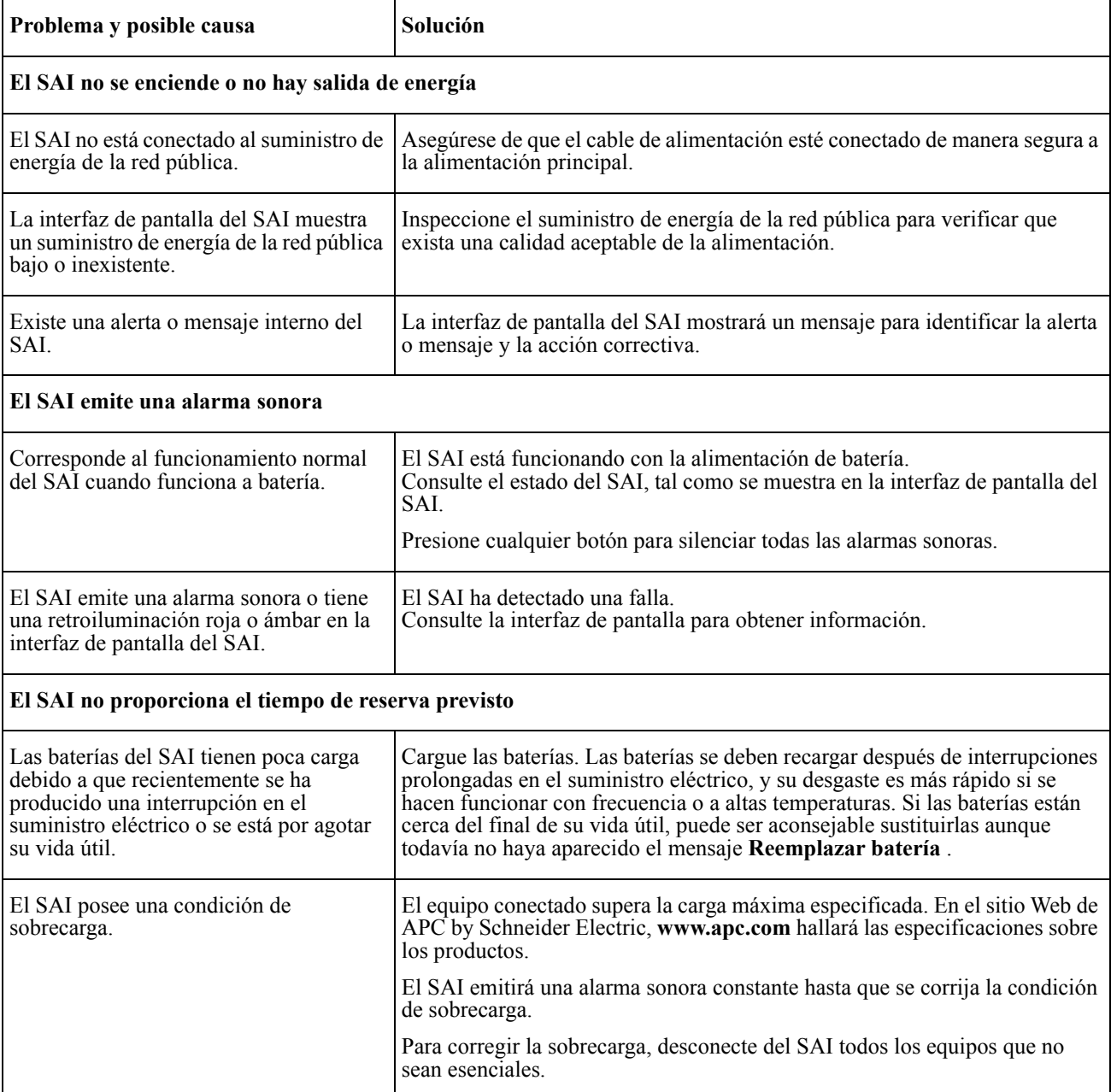

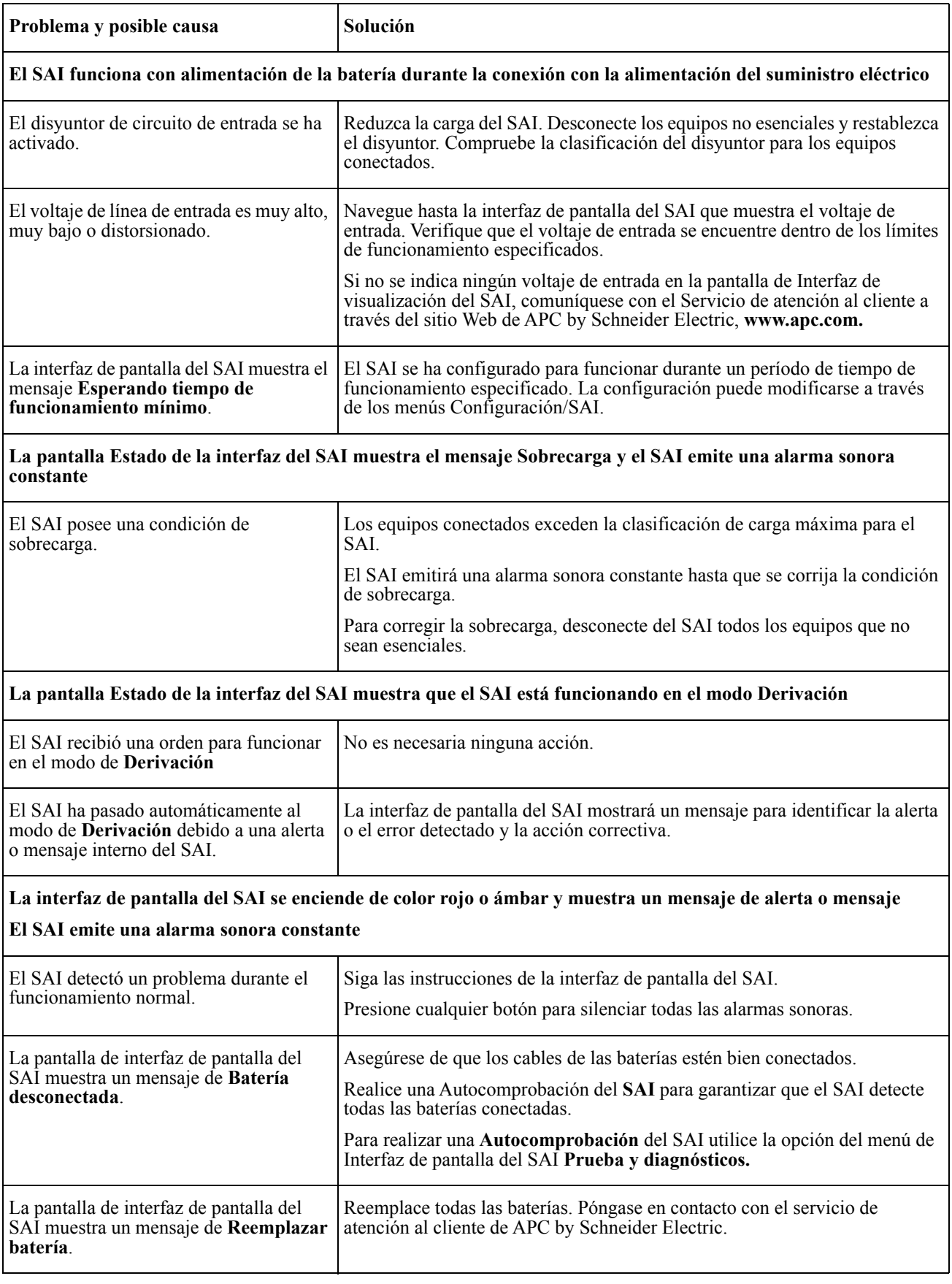

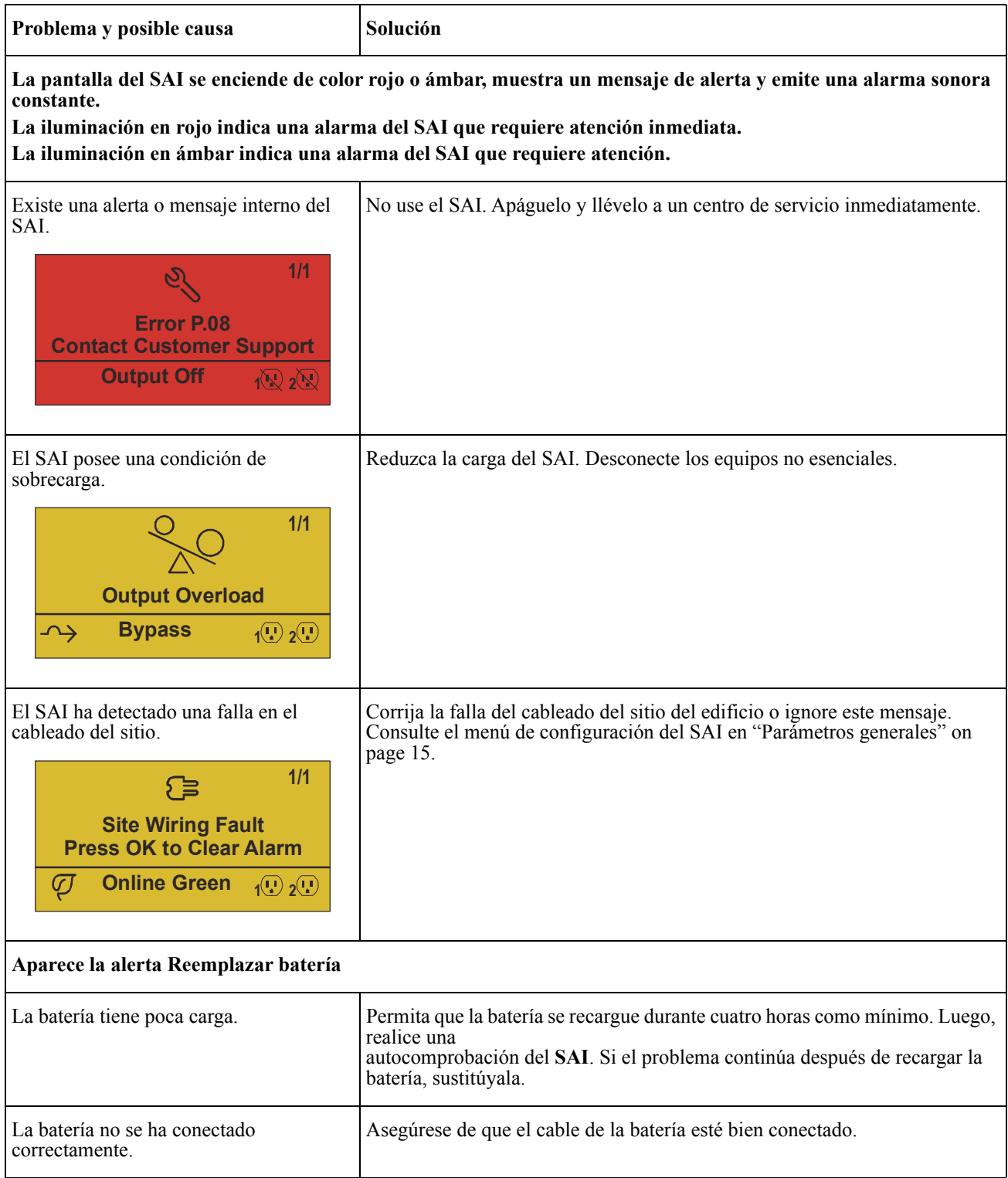

## **Transporte**

- 1. Apague y desconecte todos los equipos conectados.
- 2. Desconecte la unidad de la red de suministro eléctrico.
- 3. Desconecte todas las baterías internas y externas (si corresponde).
- 4. Siga las instrucciones para el envío que se indican en la sección *Servicio técnico* de este manual.

# **Servicio técnico**

Si la unidad requiere servicio técnico, no la devuelva al distribuidor. Siga los pasos descritos a continuación:

- 1. Repase la sección *Resolución de problemas* del manual del SAI para resolver problemas comunes.
- 2. Si el problema continúa, póngase en contacto con el servicio de atención al cliente de APC by Schneider Electric desde el sitio web de APC by Schneider Electric en **www.apc.com**.
	- a. Anote el número de modelo, el número de serie y la fecha de compra. Los números de modelo y serie figuran en el panel posterior de la unidad y también pueden consultarse en la pantalla LCD de algunos modelos determinados.
	- b. Comuníquese con el servicio de atención al cliente. Un técnico intentará resolver el problema por teléfono. Si no es posible, el técnico emitirá un Número de Autorización para la Devolución de Materiales (RMA#).
	- c. Si la unidad se encuentra en garantía, la reparación es gratuita.
	- d. Los procedimientos de servicio técnico o devolución pueden variar según el país. Para obtener instrucciones específicas del país consulte el sitio web de APC by Schneider Electric, **www.apc.com**.
- 3. Embale la unidad correctamente para evitar que se dañe durante el transporte. No use nunca bolitas de espuma para el embalaje.

Los daños producidos durante el transporte no están cubiertos por la garantía.

**Nota: Antes del envío, desconecte siempre los módulos de batería en un SAI o en un paquete de batería externo.** 

Las baterías internas desconectadas pueden permanecer dentro del SAI o del paquete de batería externo.

- 4. Escriba el N.° de RMA proporcionado por el Servicio de atención al cliente, en la parte exterior del paquete.
- 5. Envíe la unidad asegurada y con gastos de transporte prepagados a la dirección indicada por el servicio de atención al cliente.

# **Garantía limitada de fábrica**

Schneider Electric IT Corporation (SEIT) garantiza que sus productos están libres de defectos de materiales y de fabricación durante un período de tres (3) años, excluyendo las baterías, que tienen una garantía de dos (2) años desde la fecha de compra. De acuerdo con esta garantía, la obligación de SEIT se limita a reparar o reemplazar, a su absoluta discreción, cualquier producto defectuoso. La reparación o sustitución de un producto defectuoso o parte del mismo no amplía el período de garantía original.

La garantía se otorga únicamente al comprador inicial, quien debe haber registrado correctamente el producto dentro de los 10 días de realizada la compra. Los productos se pueden registrar en línea en warranty.apc.com.

SEIT no será responsable en virtud de esta garantía si las pruebas y exámenes que pudiera realizar indican que el presunto defecto del producto no existe o es consecuencia del uso indebido, negligencia, instalación o realización de pruebas indebidas, o un funcionamiento o uso del producto que infrinja las recomendaciones de especificaciones de SEIT por parte del usuario final o cualquier otro tercero. Además, SEIT no será responsable por defectos resultantes de: 1) intentos no autorizados de reparar o modificar el producto, 2) conexión o tensiones eléctricas incorrectas o inadecuadas, 3) condiciones operativas inadecuadas en el sitio de instalación, 4) casos fortuitos, 5) exposición a los elementos o 6) robo. En ningún caso SEIT será responsable en virtud de esta garantía de ningún producto en el que el número de serie ha sido alterado, desfigurado o retirado.

**EXCEPTO LO EXPUESTO ANTERIORMENTE, NO SE OTORGA GARANTÍA ALGUNA, EXPLÍCITA O IMPLÍCITA, POR APLICACIÓN DE LA LEY O DE CUALQUIER OTRA FORMA, A PRODUCTOS VENDIDOS, SUMINISTRADOS O QUE SEAN OBJETO DE OPERACIONES DE SERVICIO EN CUMPLIMIENTO DE ESTE ACUERDO O EN RELACIÓN CON EL PRESENTE.** 

**SEIT NIEGA TODA GARANTÍA IMPLÍCITA DE COMERCIABILIDAD, SATISFACCIÓN Y ADECUACIÓN PARA UN FIN ESPECÍFICO.** 

**LAS GARANTÍAS EXPRESAS DE SEIT NO SE AMPLIARÁN NI REDUCIRÁN, NI SE VERÁN AFECTADAS POR FACTOR ALGUNO Y NO SURGIRÁ OBLIGACIÓN NI RESPONSABILIDAD ALGUNA POR LA PRESTACIÓN DE SERVICIOS TÉCNICOS O DE OTRO TIPO O EL ASESORAMIENTO TÉCNICO O DE OTRO CARÁCTER EN RELACIÓN CON LOS PRODUCTOS.** 

**LAS GARANTÍAS Y RECURSOS PRECEDENTES TIENEN CARÁCTER EXCLUSIVO Y PREVALECEN SOBRE TODAS LAS DEMÁS GARANTÍAS Y RECURSOS. LAS GARANTÍAS DETALLADAS ANTERIORMENTE CONSTITUYEN LA RESPONSABILIDAD EXCLUSIVA DE SEIT Y EL RECURSO EXCLUSIVO DE LOS COMPRADORES EN CUANTO A CUALQUIER INCUMPLIMIENTO DE DICHAS GARANTÍAS. LAS GARANTÍAS DE SEIT CUBREN SOLAMENTE AL COMPRADOR ORIGINAL Y NO CUBREN A TERCERO ALGUNO.** 

**SEIT, SUS REPRESENTANTES, DIRECTORES, AFILIADOS Y EMPLEADOS NO SERÁN RESPONSABLES EN NINGÚN CASO POR NINGÚN TIPO DE DAÑOS INDIRECTOS, ESPECIALES, EMERGENTES O PUNITIVOS QUE PUDIERAN SURGIR DEL USO, EL SERVICIO O LA INSTALACIÓN DE LOS PRODUCTOS, TANTO EN EL CASO EN QUE DICHOS DAÑOS SURGIERAN POR INCUMPLIMIENTO DE CONTRATO O POR AGRAVIO, INDEPENDIENTEMENTE DE TODA CULPA, NEGLIGENCIA O RESPONSABILIDAD ESTRICTA, O SI SEIT HA SIDO NOTIFICADO CON ANTELACIÓN SOBRE LA POSIBILIDAD DE QUE SURGIERAN DICHOS DAÑOS. CONCRETAMENTE, SEIT NO ES RESPONSABLE DE NINGÚN COSTE, COMO LUCRO CESANTE O PÉRDIDA DE INGRESOS (DIRECTOS O INDIRECTOS), PÉRDIDA DE EQUIPOS, PÉRDIDA DEL USO DE EQUIPOS, PÉRDIDA DE SOFTWARE, PÉRDIDA DE DATOS, COSTOS DE SUSTITUTOS, RECLAMACIONES DE TERCEROS O DE CUALQUIER OTRA ÍNDOLE.**

**NADA DE LO ESTIPULADO EN ESTA GARANTÍA LIMITADA EXCLUYE O LIMITA LA RESPONSABILIDAD DE SEIT POR MUERTE O LESIÓN PERSONAL POR SU NEGLIGENCIA, O MALA INTERPRETACIÓN FRAUDULENTA O EN LA MEDIDA QUE NO PUEDE EXCLUIRSE O LIMITARSE POR LA LEY APLICABLE.** 

Para reparar equipos cubiertos por la garantía se debe solicitar un número de autorización de devolución de material (RMA) al departamento de atención al cliente. Los clientes que tengan reclamaciones por garantía pueden acceder a la red mundial de servicio al cliente de SEIT a través del sitio web de APC by Schneider Electric: **www.apc.com**. Elija su país en el menú desplegable de selección de países. Abra la pestaña Support (Servicio al cliente) en la parte superior de la página Web para obtener información de contacto con el servicio de atención al cliente en su región. Los productos deben devolverse con los gastos de transporte prepagados y deben estar acompañados por una breve descripción del problema y prueba de la fecha y lugar de compra.

### **APC by Schneider Electric Servicio mundial de atención al cliente**

Se puede obtener servicio de atención al cliente gratuito para éste y todos los demás productos de APC by Schneider Electric de las siguientes maneras:

- Consulte el sitio Web de APC by Schneider Electric para acceder a los documentos de la Base de conocimientos de APC by Schneider Electric y para enviar solicitudes de atención al cliente.
	- **[www.apc.com](http://www.apc.com)** (Oficina central) Conéctese a los sitios web de APC by Schneider Electric adaptados para países específicos, cada uno de los cuales ofrece información de atención al cliente.
	- **[www.apc.com/support/](http://www.apcc.com/support)** Servicio de atención mundial mediante la búsqueda en la base de conocimientos de APC by Schneider Electric y mediante asistencia electrónica.
- Póngase en contacto con un Centro de atención al cliente de APC by Schneider Electric por teléfono o correo electrónico.
	- Centros locales, específicos de cada condado: diríjase a **[www.apc.com/support/contact](http://www.apc.com/support/contact)** para obtener información de contacto.
	- Póngase en contacto con el representante de APC by Schneider Electric o con el distribuidor a quien compró el producto de APC by Schneider Electric para recibir información sobre cómo utilizar el servicio local de atención al cliente.

© 2018 APC by Schneider Electric. APC, the APC logo, and Smart-UPS son propiedad de Schneider Electric Industries S.A.S., o sus empresas afiliadas. Todas las demás marcas comerciales son propiedad de sus respectivos titulares.